DR389-P.BLVALLK\_EST\_0104 1/5/08 5:34 PM Page 1

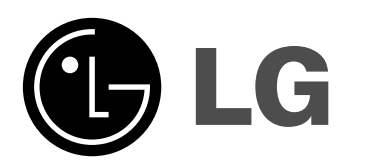

**DR389**

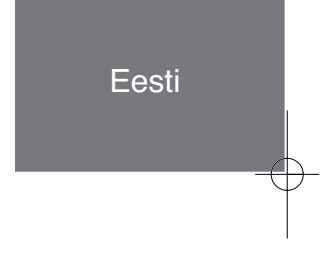

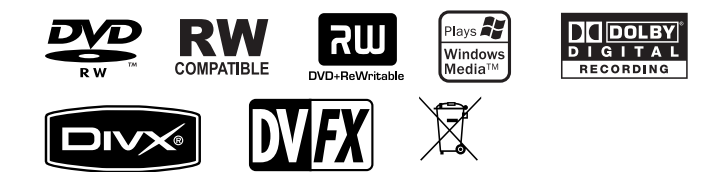

The Clear Choice In Digital Via

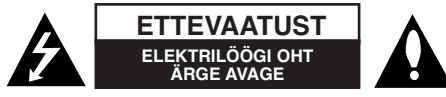

**ETTEVAATUST:** ELEKTRILÖÖGI OHU VÄHENDAMISEKS ÄRGE EEMALDAGE KAANT (KA MITTE TAGAKAANT) EI SISALDA KASUTAJA POOLT HOOLDATAVAID OSI HOOLDUSEKS PÖÖRDUGE KVALIFITSEERITUD PERSONALI POOLE.

See võrdkülgse kolmnurga sees asuv noolekujulise peaga piksenoole kujutis on mõeldud kasutaja teavitamiseks toote korpuses olevast **KZ** isoleerimata ohtlikust voolupingest, mis võib olla piisavalt tugev, et kujutada endast inimestele elektrilöögi tekitamise ohtu.

See võrdkülgse kolmnurga sees asuv hüüumärk on mõeldud kasutaja teavitamiseks tootega kaasas olevas dokumendis sisalduvatest tähtsatest kasutus- ja hooldusjuhistest.

**HOIATUS!** ÄRGE JÄTKE SEADET TULEOHUTUSE TAGAMISE NING ELEKTRILÖÖGI VÄLTIMISE HUVIDES VIHMA KÄTTE EGA NIISKETESSE TINGIMUSTESSE.

**HOIATUS!** Ärge paigaldage seadet piiratud alale, näiteks raamaturiiulisse või muusse sarnasesse kohta.

**ETTEVAATUST!** Ärge blokeerige ventilatsiooniavasid. Paigaldage seade vastavalt tootia juhistele.

Avad ja pilud korpuses on õhuvahetuse ja toote töökindluse tagamiseks ning seadme ülekuumenemise vältimiseks. Neid avasid ei tohiks mingil juhul blokeerida toote asetamisega voodile, diivanile, vaibale või mõnele muule sarnasele pinnale. Ilma piisavat õhuvahetust tagamata või tootjapoolseid juhiseid järgimata ei tohiks toodet paigutada piiratud avausse, näiteks raamaturiiuli vm sarnase konstruktsiooni sisse.

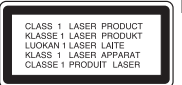

**2**

#### **ETTEVAATUST!** AVATUNA JA KATKESTATUD

BLOKEERINGUTEGA ESINEB NÄHTAV JA NÄHTAMATU KLASSI 3B LASERKIIRGUS, VÄLTIGE KOKKUPUUDET KIIREGA.

**ETTEVAATUST!** Käesolev seade kasutab lasersüsteemi.

Toote õige kasutamise tagamiseks lugege antud kasutusjuhendit hoolikalt ning säilitage see hilisemaks tutvumiseks. Kui seade vajab hooldust, võtke ühendust volitatud teeninduskeskusega.

Juhtnuppude, seadistuste või protseduuride kasutamine ja läbi viimine siinkirjeldatust teistsugusel viisil võib viia kokkupuuteni ohtliku kiirgusega. Laserkiirega otsese kokkupuute vältimiseks ärge avage korpust. Avatuna nähtav laserkiirgus. ÄRGE VAADAKE OTSE KIIRE SISSE!

**ETTEVAATUST!** Vältige vee valgumist või pritsimist seadmele ning ärge asetage sellele vedelikega täidetud anumaid, näiteks vaase.

#### **Toitejuhet puudutav HOIATUS**

**Valdavat osa seadmetest soovitatakse ühendada eraldi vooluringi.** See tähendab ühendamist pistikusse, mis varustab vooluga ainult seda elektroonilist seadet ning millel ei ole rohkem kontakte ega haruvooluringe. Vaadake kontrollimiseks juhendis toodud täpseid tehnilisi nõudeid. Ärge põhjustage seinakontaktide ülekoormust. Ülekoormatud, lahtised või vigased seinakontaktid, pikendusjuhtmed, kulunud toitejuhtmed ning kahjustatud isolatsiooniga juhtmed on ohtlikud. Kõik taolised seisundid võivad põhjustada elektrilöögi või tulekahju. Kontrollige regulaarselt toitejuhtme seisukorda. Kahjustuste ilmnemisel eemaldage juhe vooluvõrgust, peatage seadme kasutamine ning laske juhe volitatud hoolduses täpselt sama versiooniga asendada. Kaitske toitejuhet mehaaniliste kahjustuste eest, ärge väänake ega keerutage seda, ärge jätke juhet ukse vahele ega astuge sellele peale. Pöörake erilist tähelepanu pistikutele, seinakontaktidele ning juhtme seadmest väljumise avale. Vooluvõrgust eemaldamiseks tõmmake juhe vooluvõrgust välja. Seadet

#### **Vananenud seadme käitlemine**

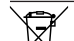

1. Kui toode on tähistatud ristiga kaetud ratastega prügikonteinerit kujutava märgistusega, tähendab see s, et tootele rakendub Euroopa Liidu direktiiv 2002/96/EC.

2. Kõigi elektri- ja elektroonikaseadmete jäätmekäitlus peab toimuma avalikust prügivoost eraldi, läbi riiklikult või kohaliku omavalitsuse

paigaldades jälgige, et pistik oleks kergesti ligipääsetav.

- poolt määratud spetsiaalsete kogumispunktide. 3. Teie vananenud seadme korrektne käitlemine aitab ära hoida
- võimalikke negatiivseid tagajärgi keskkonnale ja inimeste tervisele.
- 4. Täpsema teabe saamiseks oma vananenud seadme käitlemise kohta pöörduge palun kohaliku omavalitsuse, jäätmekäitlusettevõtte või kaupluse poole, kust te antud toote ostsite.

#### **Käesolev toode on toodetud vastavalt elektromagnetilise**   $\epsilon$ **ühilduvuse direktiivile 2004/108/EÜ ja madalpinge direktiivile 2006/95/EÜ.**

Euroopa esindaja: LG Electronics Service Europe B.V. Veluwezoom 15, 1327 AE Almere, The Holland (Tel : +31-036-547-8940)

### **Autoriõigused**

- Salvestusseadmeid tohib kasutada ainult seaduslikuks kopeerimiseks ja me soovitame teil hoolikalt kontrollida seadusliku kopeerimise tingimusi teie asukohamaal. Autoriõiguste alla kuuluva materjali, näiteks filmide või muusika kopeerimine on ebaseaduslik, kui see pole lubatud õiguslike eranditega või õiguste omaniku poolt antud vastava nõusolekuga.
- See toode sisaldab autoriõiguste alla kuuluvaid tehnoloogiaid, mis on kaitstud Ameerika Ühendriikides registreeritud patentidega ja muude intellektuaalse omandi õigustega, mis kuuluvad Macrovision Corporationile ja teistele valdajatele. Nimetatud autoriõigustega kaitstud tehnoloogia kasutamine peab olema Macrovision Corporationi poolt heaks kiidetud ning see on mõeldud vaid kasutamiseks kodustel ja muudel piiratud vaadatavusega eesmärkidel, kui Macrovision Corporation ei ole volitanud teisiti. Pöördprojekteerimine või demonteerimine on keelatud.
- TARBIJAD PEAKSID MEELES PIDAMA, ET KÕIK KÕRGLAHUTUSEGA TELERID EI OLE KÄESOLEVA TOOTEGA TÄIELIKULT ÜHILDUVAD JA VÕIVAD PÕHJUSTADA MITTEOMASTE KUNSTLIKE OBJEKTIDE KUVAMIST PILDILE. 625 PROGRESSIIVSKANNIMISE PILDIPROBLEEMIDE KORRAL ON KASUTAJAL SOOVITATAV LÜLITADA ÜHENDUS ÜMBER "TAVALAHUTUSEGA" VÄLJUNDILE. KÜSIMUSTE KORRAL TV-ÜHILDUVUSE OSAS SELLE 625p KÕVAKETTA/DVD SALVESTIGA PÖÖRDUGE PALUN MEIE KLIENDITEENISTUSE POOLE.

**Toodetud Dolby Laboratories' litsentsi alusel. Dolby ja topelt-D sümbol on Dolby Laboratories' kaubamärgid.**

# **Sisukord**

**4**

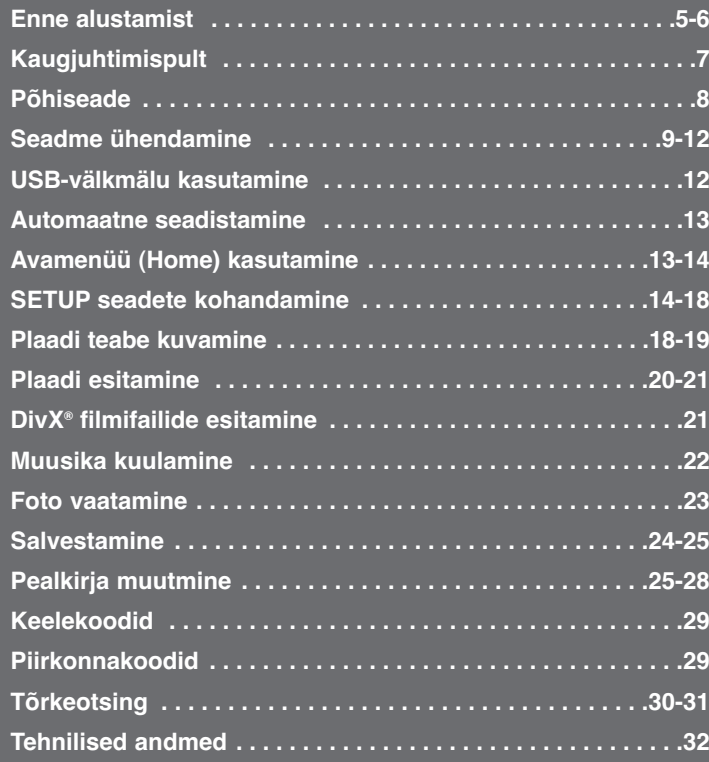

Lugege käesolev kasutusjuhend enne toote ühendamist, kasutamist või seadistamist hoolikalt ja täielikult läbi.

## **Enne alustamist**

## **Salvestatavad ja esitatavad plaadid**

Selle seadmega saab esitada ja salvestada kõiki laialt käibel olevaid DVD-plaadi tüüpe. Allolevast tabelist leiate mõned teatud ühilduvuseristused sõltuvalt plaadi tüübist.

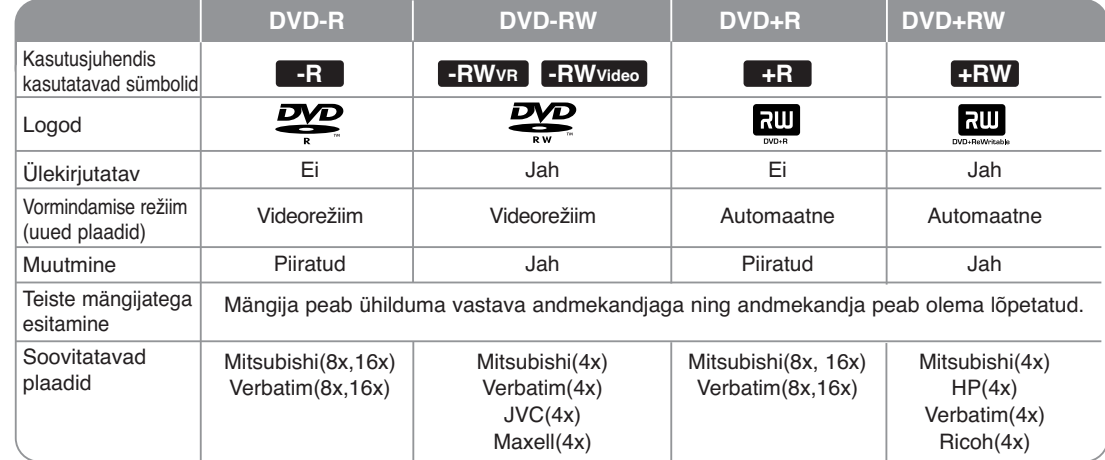

## **Esitatavad plaadid**

Allolevast tabelist leiate selle seadmega esitatavad failivormingud ja andmekandja tüübid.

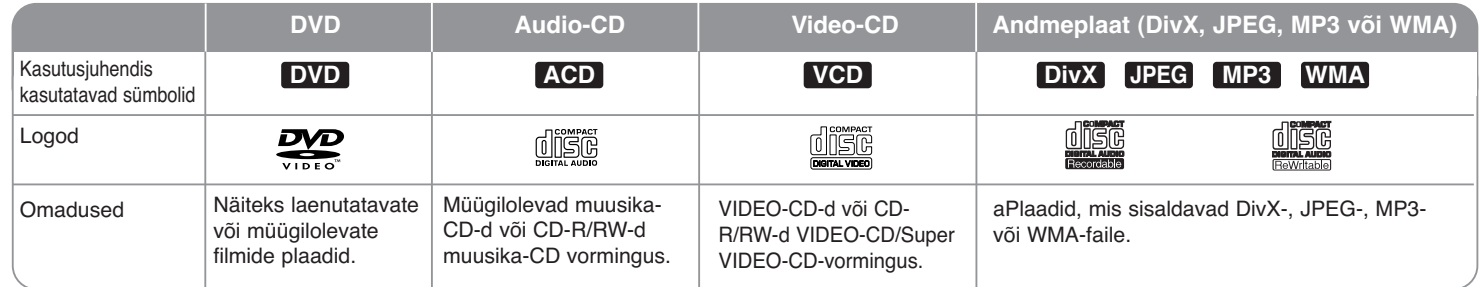

#### **Märkused plaatide kohta**

**6**

- Sõltuvalt salvestusseadmete tingimustest või CD-R/RW (või DVD±R/RW) plaadist endast, ei saa mõningaid CD-R/RW (või DVD±R/RW) plaate selle seadmega esitada.
- Ärge kleepige plaadi kummalegi küljele (sildi- või salvestusküljele) mingit paberit ega silti.
- Ärge kasutage ebahariliku kujuga CD-sid (näiteks südamekujulisi või kaheksanurkseid). See võib põhjustada talitlushäireid.
- Olenevalt salvestustarkvarast ja salvestuse lõpetamise asjaoludest võib mõnede salvestatud plaatide (CD-R/RW või DVD±R/RW) esitamine selle seadmega osutuda võimatuks.
- Arvuti, DVD- või CD-kirjutajaga salvestatud DVD-R/RW, DVD+R/RW ja CD-R/RW plaate ei pruugita esitada, kui plaat on kahjustatud, määrdunud või kui seadme läätsele on kogunenud mustus või kondenseerunud niiskus.
- Plaadi salvestamisel arvutiga (isegi kui salvestamine toimub ühilduvas vormingus) võib esineda juhtumeid, mil plaati ei saa esitada plaadi salvestamisel kasutatud rakendustarkvara seadete tõttu. (Täpsema teabe saamiseks pöörduge tarkvaraarendaja poole.)
- See seade vajab parima esituskvaliteedi saavutamiseks plaatide ja salvestuste vastamist teatud tehnilistele standarditele. Eelsalvestatud DVD-d vastavad neile standarditele automaatselt. Salvestatavaid plaadivorminguid on väga palju (nt. MP3 või WMA failidega CD-R) ning need nõuavad teatud eeltingimusi (vaata ülalt), et kindlustada kõrgekvaliteedilist esitust.
- Tarbijad peaksid meeles pidama, et Internetist MP3 / WMA failide ja muusika allalaadimiseks on vajalik luba. Meie firmal puuduvad õigused taolise loa väljastamiseks. Vastava loa taotlemiseks tuleb alati pöörduda autoriõiguste valdaja poole.

#### **Piirangud kopeerimisel**

Osa videomaterjali on varustatud kopeerimiskaitsega: seda materjali ei saa DVD le kopeerida. "Kopeeri üks kord" kaitstud materjale saate esituse ajal tuvastada, kui kuvate ekraanil plaadi teabe.

- NTSC-vormingu signaale ei lindistata selle seadmega korralikult.
- SECAM-vormingus videosignaale (sisseehitatud TV-häälestajast või analoogsisendist) salvestatakse PAL-vormingus.

#### **sümbolite kuvast**

Teleri ekraanile võidakse kuvada " $\oslash$ ", mis osutab, et kasutusjuhendis kirjeldatud funktsioon ei ole selle konkreetse andmekandja puhul kasutatav.

#### **Piirkonnakoodid**

Selle seadme tagaküljele on kantud piirkonnakood. Selle seadmega saab esitada ainult neid DVD-plaate, mis kannavad seadme tagaküljel kujutatud märgistust, või märgistust "ALL".

- Enamikul DVD-plaatidel on kaanel selgelt nähtav sõõr ühe või mitme numbriga selle sees. See number peab vastama teie seadme piirkonnakoodile, vastasel korral ei ole plaati võimalik esitada.
- Kui te üritate seadmes esitada teise piirkonnakoodiga DVD-plaati, ilmub teleriekraanile teade "Incorrect region code. Can't play back".

#### **Kaugjuhtimispuldi kasutamine**

Suunake kaugiuhtimispult vastuvõtusensorile ja vajutage nuppe.

#### **Kaugjuhtimispuldi patarei paigaldamine**

Eemaldage kaugjuhtimispuldi tagaküljel asuv patareipesa kaas ja asetage pessa R03 (suurus AAA) patarei; jälgige, et  $\oplus$  ja  $\ominus$  tähistused kattuksid.

## **Kaugjuhtimispult**

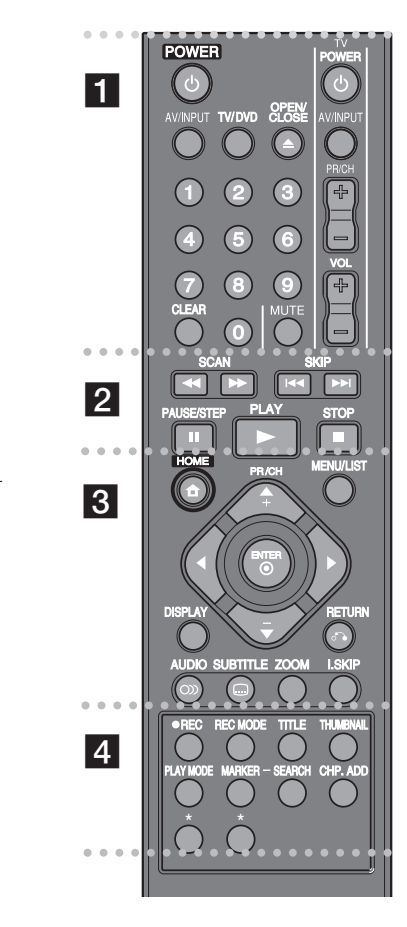

#### . . . . . . . . **.** . . . . . . . .

**POWER:** Lülitab seadme sisse (ON) või välja (OFF). **AV/INPUT:** Muudab sisendallikat [häälestaja, AV1-3 või DV IN (DV SISSE)].

**TV/DVD:** Vajutage, et lülituda ümber TV-režiimile (TV mode) või DVD-režiimile (DVD mode): TV-režiimis tulevad pilt ja heli TVhäälestajast, DVD-režiimis tulevad pilt ja heli sellest seadmest.

**OPEN/CLOSE:** Avab ja sulgeb plaadisalve ning väljutab videomagnetofoni avast kasseti.

**0–9 numbriklahvid:** Valib menüüs nummerdatud suvandeid.

**CLEAR:** Eemaldab menüüst Marker Search (markeriotsing) märgise. **TV juhtnupud:** Saate reguleerida helitaset, valida sisendallika, teleri kanali ja toitelüliti.

#### . . . . . . . . <u>2</u> . . . . . . . .

**SCAN** (<</a> **/>** *(* **/>
> (**): Otsing taha- või ettepoole.

**SKIP (**.**/** >**):** Liigub järgmise või eelmise peatüki või pala juurde.

**PAUSE/STEP (**X**):** Peatab ajutiselt esituse või salvestamise. **PLAY (**N**):** Alustab esitust.

**STOP (**x**):** Peatab esituse või salvestamise.

. . . . . . . 8 . . . . . . . . .

**HOME:** Avab või eemaldab kodumenüü (HOME). **MENU/LIST:** Avab DVD-plaadi menüü. Lülitub ümber esialgsele pealkirjaloendile või esitusloendi pealkirjaloendi menüüle.

**DISPLAY:** Avab ekraanikuva.

**RETURN (**O**):** Eemaldab ekraanikuvad.

b **/** B **/** v **/** V **(vasak/parem/üles/alla):**Kasutatakse ekraanikuval liikumiseks.

**ENTER ( ):** Kinnitab menüüs tehtud valiku. **PR/CH (+/-):** Otsib mälus asuvaid kanaleid üles- või

allapoole ja kohandab jälgimist.

**AUDIO ( ):** Valib audiokeele või -kanali.

**SUBTITLE ( ):** Valib subtiitrite keele. **ZOOM:** Suurendab DVD videokujutist. **I.SKIP (INSTANT SKIP):** Kerib esituse ajal 30 sekundit edasi.

. . . . . . . . <u>4</u> . . . . . . . .

**REC (.):** Alustab salvestamist **REC MODE:** Valib salvestusrežiimi.

**TITLE:** Kuvab võimaluse korral plaadi pealkirjamenüü.

**THUMBNAIL:** Valib pisipildi kujutise.

**PLAY MODE:** Valib esitusrežiimi.

**MARKER:** Märgistab mis tahes punkti esituse ajal.

**SEARCH:** Kuvab menüü Marker Search (markeriotsing). **CHP. ADD:** Sisestab esituse/salvestuse ajal peatükimarkeri. **\*:** nupp (nupud) ei ole saadaval.

### **Kaugjuhtimispuldi seadistamine, et juhtida teie telerit**

Saate juhtida oma telerit kaasasoleva kaugjuhtimispuldiga. Kui teie teler on allolevas tabelis välja toodud, seadistage sobiv tootjakood.

Hoidke all nuppu TV POWER ja sisestage numbriklahvide abil oma teleri tootjakood (vt allolevat tabelit). Seadistamise lõpetamiseks vabastage nupp TV POWER.

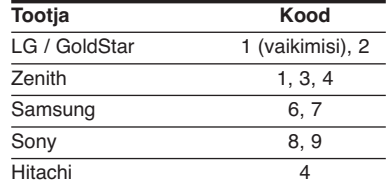

Sõltuvalt teie telerist ei pruugi mõned või kõik teleri nupud töötada ka pärast tootjakoodi sisestamist. Kui vahetate puldil patareisid, taastatakse võibolla koodi vaikimisi olek. Sisestage uuesti sobiv kood.

# **Põhiseade**

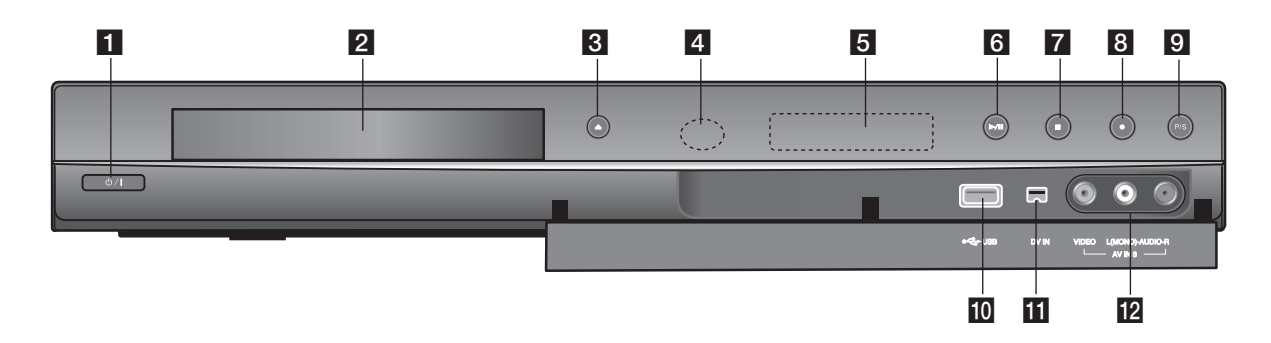

- $\bigcup$   $\bigcup$  / I (TOITE-nupp) Lülitab seadme sisse (ON) või välja (OFF).
- **2** Plaadisalv Siia asetage plaat.
- c **OPEN/CLOSE (**Z**)** Avab või sulgeb plaadisalve.
- 4 Kaugjuhtsensor Siia suunake seadme kaugjuhtimispult.
- **5** Kuvaaken

**8**

Näitab salvesti olekut.

**REC:** Seade salvestab.

**TV:** Näitab seadme asumist TV-tuuneri režiimil.

**:** Näitab seda, kui seade salvestab taimeri järgi või on taimeri järgi salvestamise programmeeritud.Näitab salvesti olekut. (kell, programminumber ine).

**:** Näitab salvesti olekut. (kell, programminumber jne).

## f <sup>N</sup> **/** <sup>X</sup> **(PLAY / PAUSE)**

Alustab esitust. Peatab ajutiselt esituse või salvestamise, pausirežiimist väljumiseks vajutage uuesti nuppu.

- $7$  **(STOP)** Peatab esituse või salvestamise.
- **8** (REC) Alustab salvestamist. Salvestusaja määramiseks vajutage nuppu korduvalt.
- **9** P/S (Progressiivskannimine) lülitab sisse progressiivrežiimi. 576i(VÄLJAS), 576p(SEES)
- **10** USB Port Siia ühendage USB-välkmäluseade.
- **II** DV IN (DV SISSE) Ühendage digitaalse videokaamera DV-väljund.
- **12** AV IN 3 [VIDEO IN / AUDIO IN (Vasak/Parem)] Ühendage välise seadme (audiosüsteem, TV/monitor, videomagnetofon, digitaalne videokaamera jne) audiovõivideoväljund.

## **Seadme ühendamine**

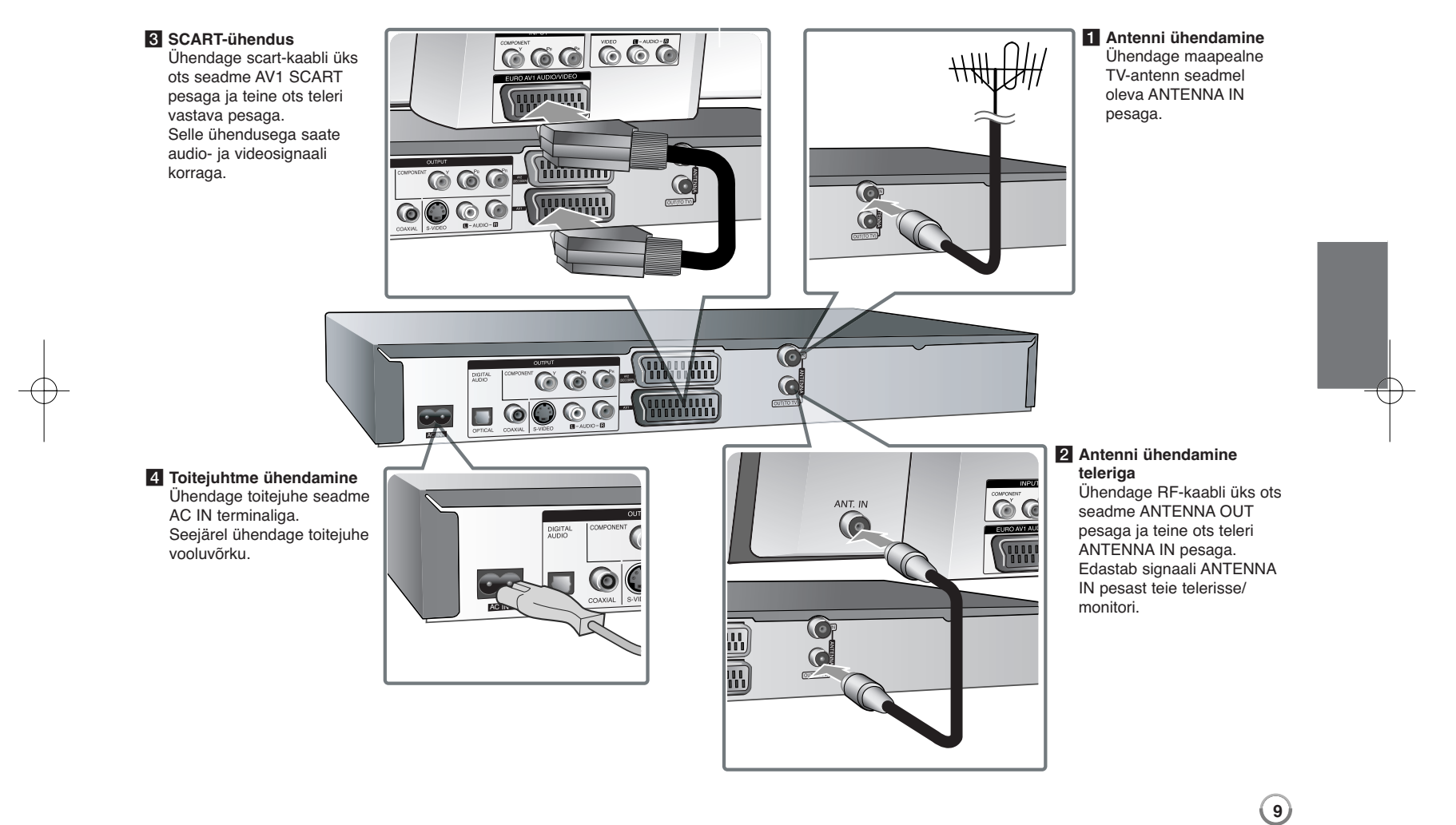

## **Seadme ühendamine – veel võimalusi**

#### **Komponentide ühendamine**

Ühendage komponendi (Y PB PR) kaabli üks ots seadme COMPONENT OUTPUT pesaga ja teine ots oma teleri COMPONENT INPUT pesaga. Ühendage üks audiokaabli (punane ja valge) ots seadme AUDIO OUTPUT analoogpesaga ja teine ots teleri AUDIO INPUT pesaga.

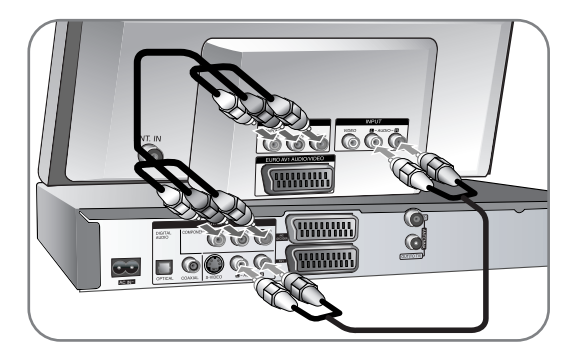

Kui teil on kõrglahutusega või "digitaalvalmidusega" teler, siis saate kasutada kõrgeima võimaliku videoresolutsiooni saavutamiseks seadme progressiivskannimise väljundit. Kui teie teler ei aktsepteeri progressiivskannimise vormingut, ilmub progressiivsignaaliga pilt moonutatult. Progressiivsignaali hankimiseks seadistage resolutsiooni suuruseks 576p, kasutades selleks esipaneelil nuppu P/S.

### **S-Video ühendamine**

Ühendage S-Video kaabli üks ots seadme S-VIDEO OUTPUT pesaga ja teine ots teleri S-VIDEO INPUT pesaga.

Ühendage audiokaabli (punane ja valge) üks ots seadme AUDIO OUTPUT analoogpesaga ja teine ots teleri AUDIO INPUT pesaga (vt komponendi ühendamist vasakul).

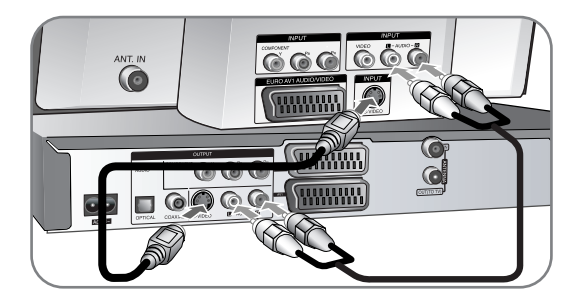

## **Digitaalse audio ühendamine**

Ühendage võimendi / vastuvõtja, Dolby Digital / MPEG / DTS dekooder või muu seade digitaalsisendiga.

Ühendage digitaalse audiokaabli üks ots (COAXIAL või OPTICAL) seadme digitaalse audioväljundi pesaga (COAXIAL või OPTICAL) ja teine ots võimendi digitaalse audiosisendi pesaga (COAXIAL või OPTICAL).

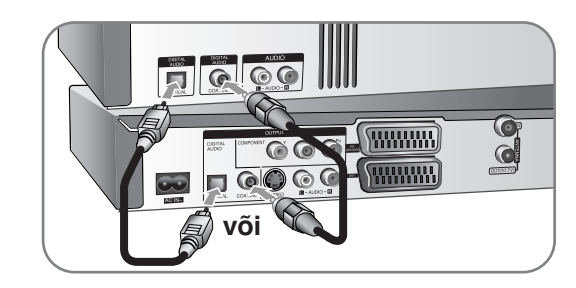

See salvesti ei teosta DTS heliriba sisemist (2-kanalilist) dekodeerimist. Et nautida DTS mitmekanalilist ruumilist heli, peate ühendama salvesti DTS-ühilduva vastuvõtjaga, kasutades selleks ühte salvesti digitaalsetest audioväliunditest.

#### **PAY-TV/Canal Plus dekooderi ühendamine**

Te saate vaadata või salvestada PAY-TV/Canal Plus programme, kui ühendate salvestiga vastava dekooderi (ei ole tootega kaasas). Dekooderi ühendamise ajaks eemaldage salvesti vooluvõrgust.

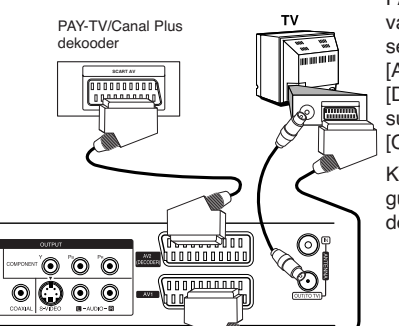

PAY-TV/Canal Plus programmide vaatamiseks või salvestamiseks seadke seadistusmenüüs suvand [AV2 Connection] olekusse [Decoder] (vt lk 15) ja programmi suvand [Decoder On/Off] olekusse [On] (lk 13).

Kui te eemaldate salvesti vooluvõrgust, siis ei näe te ühendatud dekooderi signaale.

Allika vaatamiseks või salvestamiseks

pesast määrake suvand [AV2 Connection] olekusse [Other Device] (vt lk 15) ja suvand [AV2 Recording] vastavalt vajadusele olekusse [Auto], [CVBS], [RGB] või [SVideo] (vt lk 17).

- $\bullet\,$  Kopeerimist keelavaid koopiakaitsesignaale sisaldavaid kujutisi ei ole võimalik salvestada.
- $\bullet\,$  Kui te edastate seadme signaale läbi videomagnetofoni, võib kujutis teleriekraanil olla ebaselge.

Jälgige, et videomagnetofoni ühendamine seadme ja teleriga toimuks nii, nagu on näidatud allpool. Videokassette vaadake läbi teleri teise sisendrea.

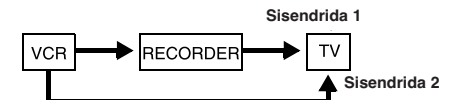

- $\bullet\,$  Selle seadmega videomagnetofoni salvestades ärge lülitage sisendallikat TV peale, vajutades kaugjuhtimispuldil nuppu TV/DVD.
- Kui te kasutate B Sky B häälestajat, ühendage häälestaja videomagnetofoni SCART-pesa kindlasti AV2 DECODER pesaga.
- Kui te eemaldate seadme vooluvõrgust, siis ei näe te ühendatud videomagnetofoni või dekooderi signaale.

#### **Ühendamine AV2 DECODER'i (AV2 DEKOODER) pesasse**

Ühendage seadme AV2 DECODER'i (AV2 DEKOODER) pesasse videomagnetofon või muu sarnane salvestusseade. Teil pole vaja seadet sisse lülitada, et näha oma teleris ühendatud häälestaja signaale.

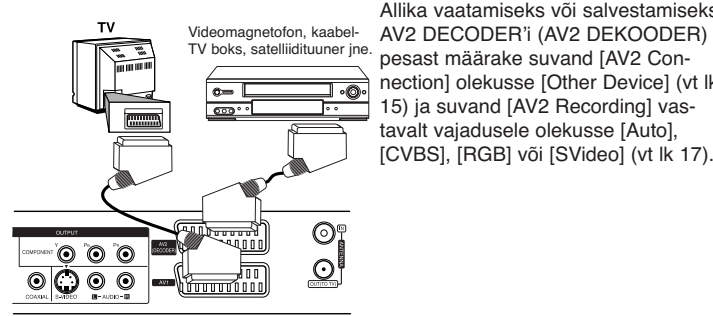

Salvesti tagakülg

Salvesti tagakülg

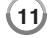

#### **Ühendamine AV IN 3 pesadesse**

Ühendage seadme sisendpesad (AV IN 3) audio-/videokaablite abil lisakomponendi audio-/videoväljundi pesadega.

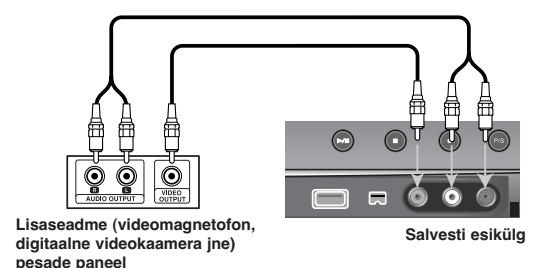

#### **Digitaalse videokaamera ühendamine**

Esipaneelil asuva DV IN pesa abil on võimalik seadmega ühendada DV digitaalne videokaamera ning digitaalselt DV-kassette DVD-dele üle kanda.

Ühendage DV-kaabli (ei ole tootega kaasas) abil oma DV digitaalse videokaamera DV sisend-/väljundpesa seadme esipaneelil asuva DV IN pesaga.

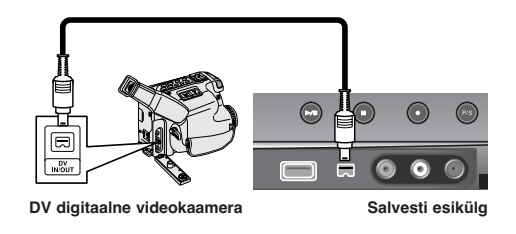

DV IN pesa on ettenähtud ainult ühendamiseks DV digitaalse videokaameraga. See ei ühildu digitaalsete satelliidihäälestajatega või D-VHS videomagnetofonidega.

DV-kaabli eemaldamine seadmega ühendatud digitaalsest videokaamerast andmete salvestamise ajal võib põhjustada talitlushäireid.

## **USB-välkmälu kasutamine**

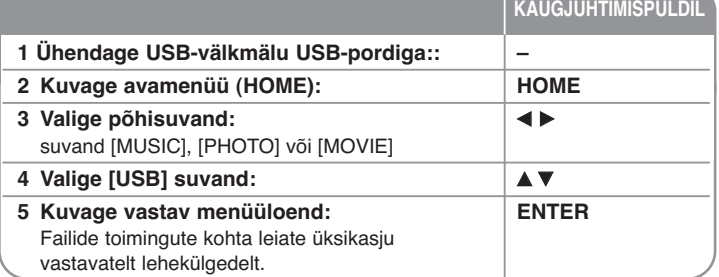

## **USB-välkmälu kasutamine - veel võimalusi**

## **USB-välkmälu kasutamine**

Seade on võimeline esitama USB-välkmälule salvestatud MP3 / WMA / JPEG / DivX faile.

**USB-välkmälu paigaldamine –** lükake otse sisse, kuni see asetub oma kohale.

**USB-välkmälu eemaldamine –** tõmmake USB-välkmälu ettevaatlikult välja, kui ühendatud USB-välkmälu on kasutusel.

### **Märkused USB-välkmälu kohta**

- Plaatidel või kõvakettaseadmel olevaid andmeid ei saa USB-välkmälule teisaldada ega kopeerida.
- Hoidke USB-välkmälu lastele kättesaamatus kohas. Allaneelamisel pöörduge viivitamatult arsti poole.
- See seade toetab ainult FAT16 või FAT32 vormingus USB-välkmälu.
- Seade ei toeta USB-välkmälusid, mis nõuavad lisatarkvara.
- Seade on ühilduv USB 1.1 toega USB-seadmega.
- Seade ei toeta teatud USB-välkmälusid.
- **Ärge eemaldage USB-välkmälu selle töötamise (esituse, kopeerimise jne) ajal. See võib põhjustada seadme töös talitlushäireid.**

## **Automaatne seadistamine**

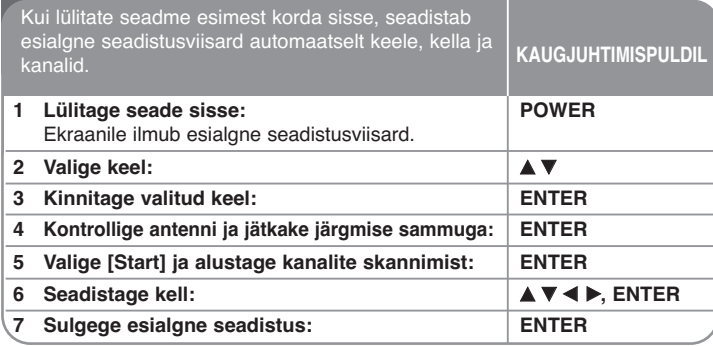

## **Automaatne seadistamine – veel võimalusi**

#### **Programmeeritud kanalite seadistamine**

Vajutage HOME ning seejärel kasutage nuppe <  $\blacktriangleright$ , et valida [Setup] suvand. Vajutage ENTER, kui on valitud [Start]. Ekraanil kuvatakse seadistusmenüü SETUP. Valige teise taseme suvanditest [Program Edit] ning vajutage  $\blacktriangleright$ , et liikuda edasi kolmandale tasemele. Vajutage ENTER, kui on valitud suvand [Edit]. Ekraanil kuvatakse kanalite muutmismenüü.

Valige kanal, mida soovite muuta ja vajutage ENTER. Ekraani vasakul külje olev suvandite menüü tõstetakse esile.

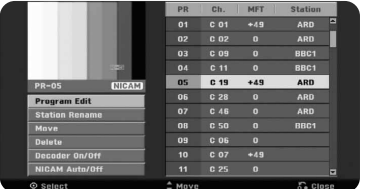

[Program Edit]: Kanalite seadistuste muutmine käsitsi. [Station Rename]: Valitud kanali nime muutmine. [Move]: Kanalite järjekorra ja neile vastavate numbriklahvide muutmine. [Delete]: Programmeeritud kanaliloendist valitud kanali kustutamine. [Decoder On/Off]: Määrab dekooderi kanalid. See seadistus on vajalik PAY-TV/Canal Plus programmide vaatamiseks ja salvestamiseks. Vajutage ENTER ja kuvale ilmub [Decoder]. Vajutage uuesti ENTER ja seadistus lülitatakse välja.

[NICAM Auto/off]: Määrab NICAM-levi kanalid.

## **Kanali muutmine**

Saate muuta programmeeritud kanalite seadeid valides kanali muutmisekraani vasakul pool suvandi [Program Edit].

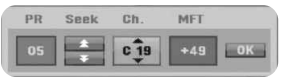

[PR]: Näitab valitud kanali asukohta.

[Seek]: Otsib kanalit automaatselt. Otsing peatub, kui seade kanalit häälestab.

[Ch.]: Muudab kanali numbrit.

[MFT]: Parandab häälestust, et saavutada selgem pilt.

[OK]: Kinnitab seadistused ja naaseb kanaliloendi menüüsse.

## **Avamenüü (Home) kasutamine**

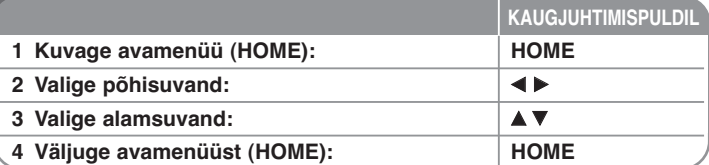

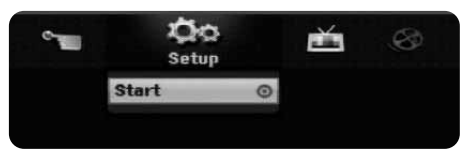

 $(13)$ 

## **Avamenüü (Home) kasutamine**

## **Setup**

SETUP – Kuvab seadistusmenüü. (lk 15-18)

## **MOVIE** DISC

- Kuvab [Title List] menüü, mis näitab plaadil salvestatud pealkirju. (lk 25)
- Kuvab [Movie List] menüü, mis näitab plaadil olevaid DivX® filmifaile. (lk 21) – Esitab Video-CD või DVD-Video plaadi (lk 20).
- USB Kuvab USB-välkmälul oleva [Movie List] menüü. (lk 21)

## **PHOTO**

DISC – Kuvab [Photo List] menüü, mis näitab plaadil olevaid fotofaile. (lk 23) USB – Kuvab [Photo List] menüü, mis näitab USB-välkmälul olevaid fotofaile. (lk 23)

## **MUSIC**

DISC – Kuvab [Music List] menüü, mis näitab plaadil olevaid muusika- või audiofaile. (lk 22)

USB – Kuvab [Music List] menüü, mis näitab USB-välkmälul olevaid muusikafaile. (lk 22)

## **Easy Menu**

Disc Manager – Kuvab plaadiseadete menüü. (Vt lk 18). DV Input – Seadistage salvestaja DV-sisendrežiimile. Rec Mode – Kuvab seadistusmenüüs suvandi [Record Mode Set]. (lk 17)

## **TV**

Auto Ch. Scan – kuvab häälestusmenüüs (SETUP Menu) suvandi [Auto Programming]. (lk 15) PR Edit – link programmi muutmisele. (lk 13) Timer Record – kuvab menüü [Timer Record]. (lk 24)

## **SETUP seadete kohandamine**

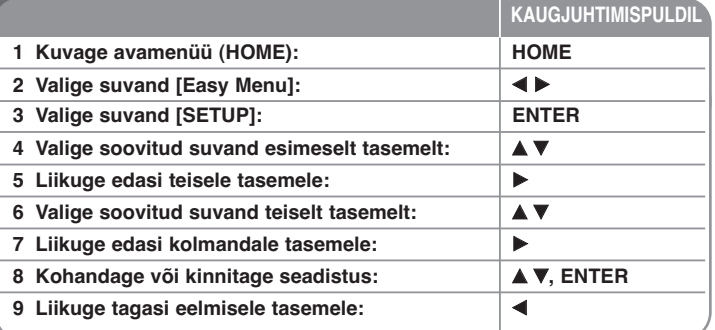

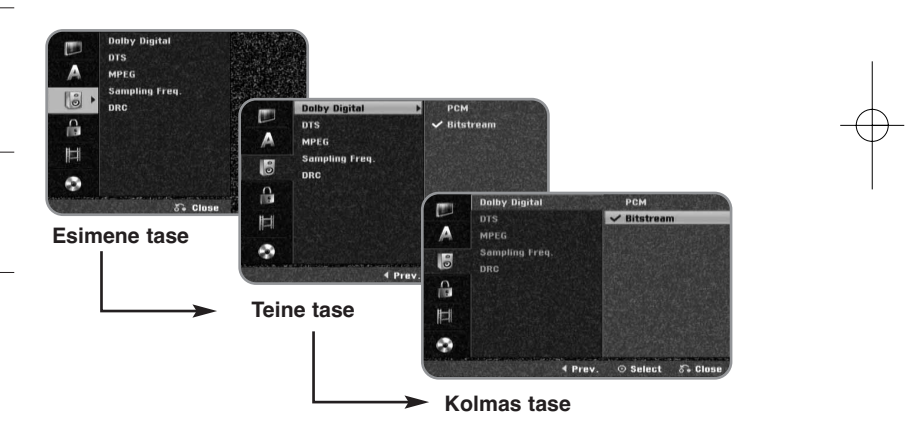

 $(14)$ 

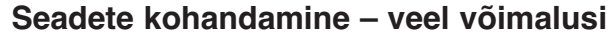

#### **Üldiste seadete kohandamine**

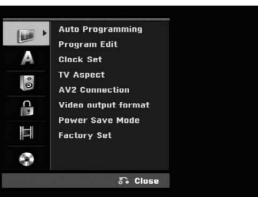

**Auto Programming –** See suvand otsib ja seadistab automaatselt kättesaadavad kanalid.

[Start]: Alustab kanalite otsingut.

**Program Edit –** See suvand võimaldab teil kanaleid lisada ja eelseadistatud kanaleid muuta.

[Edit]: Kuvab ekraani, mis näitab eelseadistatud kanalite loendit ja kanalite muutmissuvandeid. (lk 13)

**Clock Set –** Kella peab seadistama, et saaks kasutada suvandit [Timer record].

**TV Aspect –** Valib ühendatud teleri formaadisuhte.

[4:3 Letter Box]: Valige see, kui ühendate standardse 4:3 ekraaniga teleri ja eelistate laiekraanpilti, mis jätab ekraani ülemisse ja alumisse serva mustad ribad.

[4:3 Pan Scan]: Valige see, kui ühendate standardse 4:3 ekraaniga teleri ja eelistate kogu ekraani katvat laiekraanpilti, lõigates ära osad, mis ekraanile ei mahu.

[16:9 Wide]: Valige see, kui ühendate laiekraanteleri.

**AV2 Connection –** seadme tagapaneelil asuva AV2 DECODER'i (AV2 DEKOODER) pesasse saate ühendada dekooderi, satelliidivastuvõtja või mõne teise seadme.

[Decoder]: Valige see, kui ühendate välise dekooderi boksi seadme AV2 DECODER'i (AV2 DEKOODER) pesasse.

[Other Device]: Valige see, kui ühendate videomagnetofoni või mõne muu sarnase salvestusseadme selle seadme AV2 DECODER'i (AV2 DEKOODER) pesasse.

**Video output format –** Valib suvandi vastavalt teleri ühendustüübile.

[YPbPr]: Kui teie teler on ühendatud seadme COMPONENT OUTPUT pesadega. [RGB]: Kui teie teler on ühendatud seadme SCART pesaga.

**Power Save mode –** Valib, kas seade lülitub säästurežiimile, kui toide välja lülitatakse. See suvand ei ole saadaval, kui seadistatud on taimeriga salvestamine.

[ON]**\*1**: Esipaneeli ekraan on välja lülitatud ja kui seade on välja lülitatud, edastatakse ainult signaale, mis saabuvad läbi antennisisendi. [OFF]: Lülitab [Power Save Mode] suvandi välja.

\*1 Säästurežiim ei tööta, kui lülitate seadme välja kodeeringuga signaalide vastuvõtmise ajal

**Factory Set –** saate lähtestada seadme tehaseseaded. Mõningaid suvandeid ei saa lähtestada (Rating, Password ja Area Code). Pärast tehaseseadeid kuvatakse ekraanil automaatse häälestuse menüü.

 $(15)$ 

### **Keele seadete kohandamine**

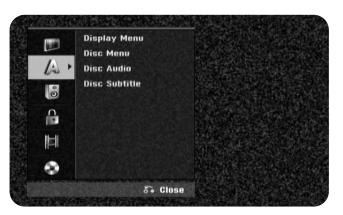

**Display Menu –** Valige keel häälestusmenüü ja ekraanile kuvatavate menüüde jaoks.

**Disc Menu/Audio/Subtitle –** Valige keel menüüde, audio ja subtiitrite jaoks.

#### [Original]: Valib plaadi algupärase keele.

[Others]: Muu keele valimiseks sisestage numbriklahvidega neljakohaline number vastavalt keelekoodide nimekirjale leheküljel 29 ning vajutage ENTER. Kui eksite numbrite sisestamisel, vajutage nende kustutamiseks CLEAR. [OFF] (plaadi subtiitrite jaoks): Lülitab subtiitrid välja.

#### **Audioseadete kohandamine**

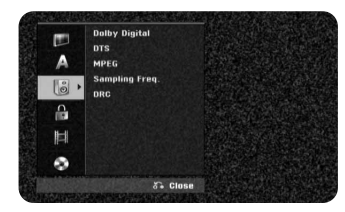

**Dolby Digital / DTS / MPEG –** Valib digitaalse audiosignaali tüübi, kui kasutate DIGITAL AUDIO OUTPUT pesa.

[Bitstream] - Valige see, kui ühendate selle seadme DIGITAL AUDIO OUTPUT pesa audiokomponendiga koos sisseehitatud Dolby Digital, DTS või MPEG dekooderiga.

[PCM] (Dolby Digital / MPEG puhul) - Valige see, kui ühendate selle seadme DIGITAL AUDIO OUTPUT pesa audiokomponendiga ilma sisseehitatud Dolby Digital, DTS või MPEG dekooderita.

[Off] (DTS puhul) - Valige see, kui ühendate selle seadme DIGITAL AUDIO OUTPUT pesa audiokomponendiga ilma sisseehitatud DTS dekooderita.

**Sample Freq. (Frequency)** – Valib audiosignaali diskreetimissageduse.

[48 kHz]: digitaalsed audiosignaalid edastatakse nende algupärases vormingus, kuni 48 kHz. 96 kHz diskreetimissagedusega DVD puhul teisendatakse edastussageduseks 48 kHz.

Kui teie vastuvõtja või võimendi EI OLE võimeline ümber käima 96 kHz signaalidega, valige [48 kHz].

[96 kHz]: digitaalsed audiosignaalid edastatakse nende algupärases diskreetimisvormingus.

**DRC (Dynamic Range Control)** – Teeb heli selgemaks, kui helitugevus on vaiksemaks keeratud (ainult Dolby Digital). Selle efekti saavutamiseks seadke olekuks [On].

### **Lukustusseadete kohandamine**

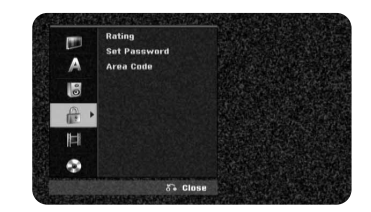

Hinnangutele, salasõnale või piirkonnakoodi suvanditele ligipääsuks peate sisestama 4-kohalise salasõna. Kui te ei ole veel salasõna sisestanud, palutakse teil seda teha. Sisestage 4- kohaline salasõna. Kinnitamiseks sisestage see veel kord. Kui teete numbrite sisestamisel vea, vajutage korduvalt CLEAR, et kustutada numbrid ükshaaval, ning parandage viga.

Kui olete oma salasõna unustanud, saate selle lähtestada. Kuvab häälestusmenüü. Sisestage 210499 ning valige kinnitamiseks [OK]. Salasõna on nüüd tühistatud.

**Rating –** Valige DVD piirangutase. Mida madalam on tase, seda rangem on tase. Valige olek [No Limit], et piirangut desaktiveerida.

**Set Password –** Muudab või kustutab salasõna.

[Change]: Sisestage kaks korda uus salasõna pärast kehtiva salasõna sisestamist.

[Delete]: Kustutab kehtiva salasõna pärast selle sisestamist.

**Area code –** Valige esituse piirangutasemeks piirkondlik kood. See määrab, milliseid piirkonna standardeid kasutatakse DVD vanemliku kontrolli seadistamisel. Piirkonna koodid leiate lk 29.

### **Salvestamisseadete kohandamine**

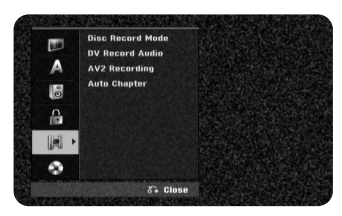

**Disc Record Mode** – Valige salvestamiseks XP, SP, LP, EP või MLP pildikvaliteet. Režiimide salvestusaegu vaadake lk 32.

- [XP]: Kõrgeim pildikvaliteet.
- [SP]: Standardne pildikvaliteet.
- [LP]: Veidi madalam pildikvaliteet kui [SP] režiimis.
- [EP]: Madal pildikvaliteet.
- [MLP]: Kõige pikem salvestusaeg madalaima pildikvaliteediga.

**DV Record Audio** – Peate selle määrama, kui teil on videokaamera, mis kasutab 32 kHz/12-bitist heli, mis on ühendatud esipaneelil asuva DV IN pesaga.

Osadel digitaalsetel videokaameratel on audio jaoks kaks stereoriba. Ühele salvestatakse võtte ajal, teist kasutatakse üledubleerimiseks pärast võtet. Audio 1 seadega kasutatakse heli, mis salvestati võtte ajal. Audio 2 seadega kasutatakse üledubleeritud heli.

**AV2 Recording –** Valib AV2(DECODER) pesa jaoks sisendvideo signaalide meetodi. Pilt ei ole selge, kui see seadistus ei ühti videosisendi signaali tüübiga. [Auto]: Videosisendi signaal järgib automaatselt vastuvõetavat videosignaali. [CVBS]: Sisestab CVBS (kombineeritud) videosignaalid. [RGB]: Sisestab RGB signaalid. [S-VIDEO]: Sisestab S-Video signaalid.

**Auto Chapter –** DVD salvestamisel lisatakse automaatselt peatükimarkerid määratud intervalliga (5 või 10 min).

Kui valite suvandi None (Puudub), lülitatakse automaatne peatükimarkerite lisamine koos seadistusega No Separation (Eraldamine puudub) välja.

#### **Plaadiseadete kohandamine**

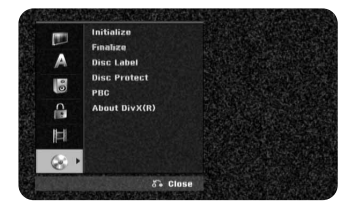

**Initialize –** kui valitud on [Start], saate lähtestada DVD, vajutades ENTER. Kuvatakse [Initialize] menüü. Seade alustab vormindamist pärast kinnitamist. DVD-RW-plaatide puhul saate valida VR- ja videorežiimi vahel. DVD-le salvestatud andmed kustutatakse pärast vormindamist.

Plaadivormingute DVD-R, DVD+R, DVD+RW puhul on plaadid alati "Video" vormingus – nagu ka eelsalvestatud DVD-Video plaadid. (DVD-R, DVD+R, DVD+RW plaate saate esitada tavalise mängijaga).

Kui sisestate tühja plaadi, lähtestab seade plaadi automaatselt. Lisateabe saamiseks vaadake lk-l 5 olevat teemat "Vormindamise režiim (uus plaat)".

**Finalize –** Lõpetamine on vajalik, kui soovite selle seadmega salvestatud plaati esitada mõnes teises DVD-mängijas. Lõpetamise aeg sõltub plaadi olukorrast, salvestuse pikkusest ja pealkirjade arvust.

[Finalize]: Kuvatakse [Finalize] menüü. Pärast kinnitamist alustab seade lõpetamist.

[Unfinalize]: Lõpetatud DVD-RW plaate saab avada pärast kinnitamist [Unfinalize] menüüs. Pärast avamist saab plaati muuta ja sellele uuesti salvestada.

Enne lõpetamist kontrollige allolevast tabelist plaaditüüpide omadusi.

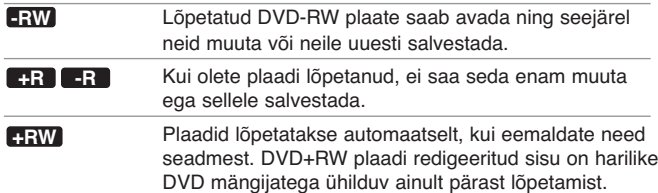

**Disc Label –** See funktsioon võimaldab teil plaadi vaikimisi nime muuta millekski rohkem iseloomustavamaks. See nimi kuvatakse, kui sisestate plaadi ja kuvate ekraanile plaadi teabe. Klahvistiku menüü kuvatakse ENTER nuppu vajutades, kui valitud on [Edit].

**Disc Protect –** See funktsioon võimaldab teil kaitsta oma plaate tahtmatu salvestamise, kustutamise ja muutmise eest, kui määrate selle suvandi olekuks [ON]. DVD-R ja videorežiimis vormindatud DVD-RW-plaate ei saa kaitsta.

**PBC (Playback control) –** Esituse kontroll pakub erinavigatsiooni funktsioone, mis on kättesaadavad mõnede video-CD-plaatidega. Selle funktsiooni kasutamiseks valige [On].

**DivX Reg. Code –** Anname teile DivX® VOD (Video On Demand) registreerimiskoodi, mis võimaldab teil laenutada ja osta videosid DivX® VOD teenuse abil. Lisateabe saamiseks külastage lehekülge www.divx.com/vod. Registreerimiskoodi vaatamiseks vajutage ENTER, kui [Enter] ikoon on esile tõstetud.

**18**

## **Plaadi teabe kuvamine**

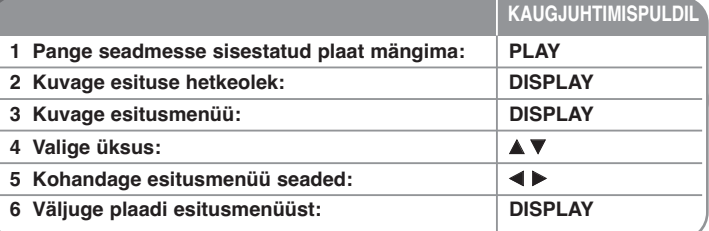

## **Plaadi teabe kuvamine – veel võimalusi**

#### **Esitusmenüü üksuse kohandamine**

Valitud helirežiim

Saate valida üksuse vajutades  $\blacktriangle$  või muuta / valida seadeid vajutades  $\blacktriangleleft$   $\blacktriangleright$ .

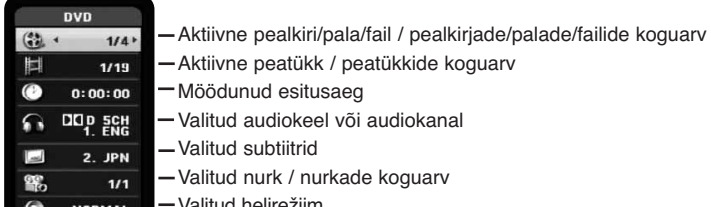

### **Liikumine teisele pealkirjale/palale/failile DVD ALL VCD DivX**

Kui plaadil on rohkem kui üks pealkiri, võite liikuda teise pealkirja juurde. Vajutage esituse ajal kaks korda DISPLAY ning seejärel kasutage nuppe  $\blacktriangle / \blacktriangledown$ , et valida pealkirja ikoon. Pärast seda vajutage vastavat numbriklahvi (0-9) või < / B, et valida pealkirja number. PBC-ga video-CD puhul peate selle funktsiooni kasutamiseks seadistama suvandi PBC olekusse Off (Väljas). (Vt lk 18.)

### **Esituse alustamine valitud ajal DVD ALL DivX**

Vajutage esituse ajal kaks korda nuppu DISPLAY. Aja järgi otsingu aknas kuvatakse jooksva plaadi möödunud mänguaeg. Valige aja järgi otsingu aken ning seejärel sisestage vasakult paremale soovitud algusaeg tundides, minutites ja sekundites. Näiteks, kui otsite stseeni, mida esitatakse ajal 2 tundi, 10 minutit ja 20 sekundit, sisestage "21020" ning vajutage ENTER. Kui sisestate valed numbrid, vajutage  $\blacktriangleleft$  /  $\blacktriangleright$ , et liikuda allioonega () vale numbri alla. Seejärel sisestage õiged numbrid.

#### **Subtiitrite keele valimine DVD DivX**

Esituse ajal vajutage kaks korda nuppu DISPLAY, et kuvada esitusmenüüd. Kasutage nuppe  $\blacktriangle \blacktriangledown$ , et valida subtiitrite suvand ning seejärel kasutage nuppe ◀ ▶, et valida soovitud subtiitrite keel.

**VÕI**

Vajutage esituse ajal SUBTITLE ning valige nuppude  $\blacktriangleleft$   $\blacktriangleright$  abil soovitud subtiitrikeel.

### **Teise nurga alt vaatamine DVD**

Kui plaat sisaldab stseene teistsuguse kaameranurga alt, saate esituse ajal kaameranurka muuta.

Esituse ajal vajutage kaks korda nuppu DISPLAY, et kuvada esitusmenüüd. Kasutage nuppe  $\blacktriangle \blacktriangledown$ , et valida nurga suvand ning seejärel kasutage nuppe  $\blacktriangleleft\blacktriangleright$ , et valida soovitud nurk.

### **Helirežiimi valimine DVD ALL VCD DivX**

See seade on võimeline esitama 3D Surround efekti, mis jäljendab mitmekanalilise audio esitust kahest tavalisest stereokõlarist, mitte tavapärasest viiest või enamast kõlarist, mida on vaja mitmekanalilise heli kuulamiseks kodukinosüsteemist.

Esituse ajal vajutage kaks korda nuppu DISPLAY, et kuvada esitusmenüüd. Kasutage nuppe  $\blacktriangle \blacktriangledown$ , et valida helisuvand ning seejärel kasutage nuppe  $\blacktriangle \blacktriangleright$ , et valida soovitud helirežiim (3D SUR. või NORMAL).

#### **Teleri vaatamise ajal teabe kuvamine**

Teabe kuvamiseks ekraanil vajutage teleri vaatamise ajal nuppu DISPLAY.

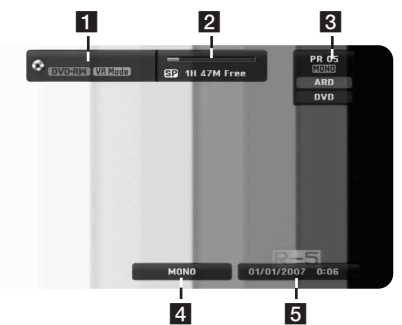

**FI** Näitab plaadi nime ja vormingut.

**2** Näitab salvestusrežiimi, vaba ruumi ja kulunud aja edenemisriba. **R** Näitab kanali numbrit, jaama nime ja audiosignaali (STEREO, MONO), mida häälestaja vastu võtab.

- 4 Näitab kasutatavat audiokanalit.
- **F** Näitab tänast kuupäeva ja kellaaega.

## **Plaadi esitamine**

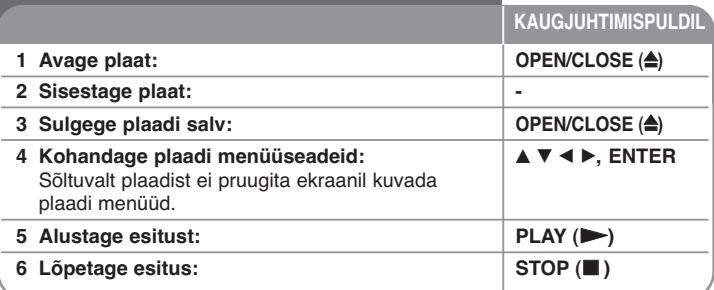

## **Plaadi esitamine – veel võimalusi**

## **Menüüd sisaldava plaadi esitamine DVD VCD**

Menüüekraan võidakse kuvada kohe pärast menüüd sisaldava DVD või Video-CD-plaadi sisestamist.

**DVD – Kasutage nuppe ◀ / ▶ / ▲ / ▼, et valida pala / peatükk, mida soovite** vaadata, seejärel vajutage alustamiseks ENTER. Menüüekraanile naasmiseks vajutage TITLE või MENU/LIST.

**VCD –** Kasutage numbriklahve, et valida pala, mida soovite vaadata. Menüüekraanile naasmiseks vajutage RETURN ( $\delta$ .). Menüüga seonduvad menüüseaded ja toimingud võivad sõltuvalt plaadist erineda. Samuti võite määrata PBC olekuks [OFF] (vt lk 18).

**Järgmise / eelmise peatüki, pala või faili juurde liikumine**

## **DVD ALL ACD MP3 WMA DivX VCD**

Järgmise peatüki / pala / faili juurde liikumiseks vajutage SKIP (DDI). Esitatava peatüki / pala / faili algusesse liikumiseks vajutage SKIP ( $\blacktriangleleft$ ). Eelmise peatüki / pala / faili juurde liikumiseks vajutage kaks korda kiirelt  $SKIP$  ( $\blacktriangleleft$ ).

### **Esituse peatamine**

**20**

Esituse peatamiseks vajutage PAUSE/STEP (II). Esituse jätkamiseks vajutage  $PLAY$  ( $\blacktriangleright$ ).

## **Ühe kaadri haaval esitamine DVD ALL VCD**

Ühe kaadri haaval esitamiseks vajutage korduvalt PAUSE/STEP (II).

## **Edasi- või tagasikerimine DVD ALL ACD DivX VCD**

Esituse ajal selle edasi- või tagasikerimiseks vajutage SCAN (<</a> või D>). Saate muuta kerimiskiirust vajutades mitu korda SCAN (<< või D>). Esituse jätkamiseks tavakiirusel vajutage PLAY  $($ 

## **Erineva heli kuulamine DVD ALL DivX VCD**

Vajutage AUDIO ning seejärel korduvalt < või ▶, et kuulata erinevat audiokeelt, audiopala või audiotausta.

## **Esituskiiruse aeglustamine DVD ALL VCD**

Kui esitus on peatatud, vajutage SCAN (<< või >>), et aeglustada edaspidist või tagurpidist esitust. Erinevaid esituskiirusi saate muuta vajutades korduvalt SCAN (< või DD). Esituse jätkamiseks tavakiirusel vajutage PLAY (D). Esituskiiruse aeglustamine tagurpidi ei ole võimalik Video-CD-plaatide puhul.

## **Kordusesitus DVD ALL ACD MP3 WMA VCD**

Vajutage korduvalt PLAY MODE, et valida korratav üksus. Valitud pealkiri, peatükk, kaust või pala esitatakse korduvalt. Tavalise esituse taastamiseks vajutage korduvalt PLAY MODE, et valida [Off]. PBC-ga video-CD puhul peate selle funktsiooni kasutamiseks seadistama suvandi PBC olekusse Off (Väljas). (Vt lk 18.)

## **Teatud lõigu (A-B) kordamine DVD ALL ACD VCD**

Vajutage PLAY MODE ja valige [A-] selle lõigu alguses, mida te soovite korrata, ning lõigu lõpus vajutage ENTER. Teie valitud lõiku korratakse pidevalt. Tavalise esituse taastamiseks vajutage korduvalt PLAY MODE, et valida [Off].

## **Suurendatud videokujutise vaatamine DVD ALL**

Esituse või pausi ajal vajutage korduvalt ZOOM, et valida suurendusrežiim. Suurendatud kujutisel saate liikuda nuppude  $\blacktriangle\blacktriangledown\blacktriangle\blacktriangleright$  abil. Väljumiseks vajutage CLEAR.

## **Lemmikstseeni märgistamine DVD ALL**

Vajutades soovitud kohas MARKER, saate märgistada kohti (kuni 6 markerit). Vajutage kohtade tagasivõtmiseks või tühistamiseks SEARCH.

Valige nuppude  $\blacktriangle$  /  $\blacktriangleright$  /  $\blacktriangle$  /  $\nabla$  abil soovitud marker ning seejärel vajutage selle tagasivõtmiseks ENTER või tühistamiseks CLEAR.

## **Pealkirjamenüü kuvamine DVD**

Vajutage TITLE, et kuvada pealkirjamenüüd või plaadimenüüd. Kui DVD-plaadil on pealkirjamenüü, siis see kuvatakse. Vastasel korral võidakse kuvada plaadimenüü.

### **Viimase stseeni mälu DVD**

See mängija peab meeles viimast hetke, kui te viimast plaati viimast korda vaatasite. Seadistused jäävad mällu isegi siis, kui te eemaldate plaadi seadmest või lülitate seadme välja. Kui te sisestate plaadi, mille seadistused on mällu salvestatud, minnakse automaatselt tagasi viimase stopprežiimile lülitumise koha juurde.

## **DivX® filmifailide esitamine**

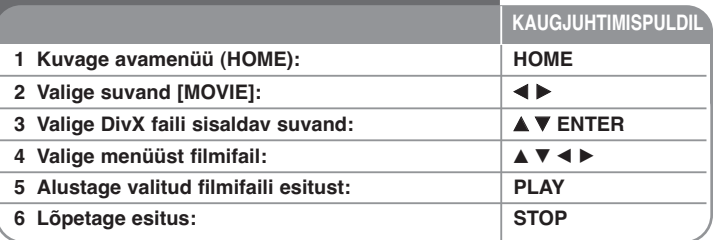

## **DivX® filmifaili esitamine – veel võimalusi**

### **Filmiloendi menüü suvandid**

Valige fail, mida soovite menüüs kuvada ning vajutage ENTER. Ekraani vasakul pool kuvatakse suvandite menüü.

| Movie List |                                            |             |
|------------|--------------------------------------------|-------------|
|            |                                            |             |
| <b>CD</b>  | <b>V</b> Root                              | 10 Items    |
|            | <b>FOLDER 01</b>                           |             |
|            | <b>FOLDER 02</b>                           |             |
|            | <b>FOLDER 03</b>                           |             |
|            | <b>FOLDER 04</b>                           |             |
|            | atti<br>File 01.avi                        |             |
|            | File 01.smi<br><b>Ext</b>                  |             |
|            | 455<br>File 02, avi                        |             |
|            | $\mu_{\rm{tot}}^{\rm{eff}}$<br>File 03.avi |             |
|            | File 03.smi<br>$\blacksquare$              |             |
|            | ⊙ Select                                   | $5 -$ Close |

[Play]: Alustab valitud faili esitust. [Open]: Avab kausta ja kuvab kaustas olevate failide loendi.

## **Märkus DivX® subtiitrite kuvamise kohta**

Kui subtiitreid ei kuvata korralikult, vajutage nende ilmudes PAUSE/STEP. Keelekoodi menüü kuvamiseks vajutage ja hoidke 3 sekundit all nuppu SUBTITLE. Keelekoodi muutmiseks kasutage ◀ / ▶ seni, kuni subtiitrid korralikult kuvatakse. Esituse jätkamiseks vajutage nuppu PLAY ( $\blacktriangleright$ ).

## **Filmifaili teabe kuvamine**

Vajutage DISPLAY, et kuvada filmiloendis esiletõstetud faili teavet.

## **Nõuded Divx failile**

**Kasutatav resolutsioon:** 720x576 (W x H) pikslit

**DivX faililaiendid:** ... avi", ... divx"

**Esitatava DivX faili subtiitrid:** ...smi", ...srt", ...sub (ainult Micro DVD 'vorming)", ...txt (ainult Micro DVD vorming)'

**Esitatav koodekivorming: "DIV3", "MP43", "DIVX", "DX50"** 

**Esitatav audiovorming: "AC3", "PCM", "MP2", "MP3", "WMA"** Diskreetimissagedus: vahemikus 8 – 48 kHz (MP3), vahemikus 32 – 48kHz (WMA)

Bitimäär: vahemikus 8 – 320kbps (MP3), vahemikus 32 – 192 kbps (WMA)

**CD-R vorming:** ISO 9660 ja JOLIET.

**DVD±R/RW vorming:** ISO 9660 (UDF Bridge vorming)

**Maksimaalne failide / plaatide arv:** Vähem kui 1999 (failide ja kaustade koguarv)

## **Märkused DivX vormingu kohta**

- DivX subtiitritefaili nimi peab olema vastavuses DivX faili nimega, et seade neid mängiks.
- 0 Kui ekraanikaadrite arv on suurem kui 29,97 ühes sekundis, ei pruugi seade normaalselt toimida.
- Kui salvestatud DivX faili video- ja audiostruktuur ei ole sektsioneeritud, kuvatakse uuesti menüüekraan.
- Kui DivX failinimes on esitamiseks võimatuid koode, võidakse neid kuvada kui "\*" märke.
- See seade ei toeta DivX-faili, mis on lindistatud GMC (Global Motion Compensation) abil.

 $(21)$ 

- Kui USB-l oleva DivX faili bitimäär on üle 4 MB/s, ei pruugita faili õigesti esitada.

## **Muusika kuulamine**

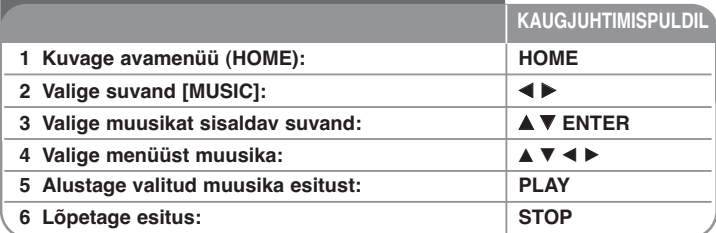

## **Muusika kuulamine – veel võimalusi**

#### **Muusikaloendi menüü suvandid**

Valige, millist faili / pala soovite kuvada menüüs ning vajutage ENTER. Ekraani vasakul pool kuvatakse menüü.

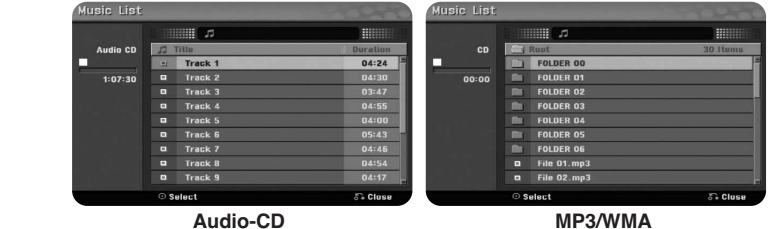

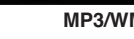

[Play]: Alustab valitud faili / pala esitust. [Random]: Alustab või lõpetab juhusliku esituse. [Open]: Avab kausta ja kuvab kaustas olevate failide loendi.

#### **MP3 / WMA faili teabe kuvamine**

Soovitud failis olles vajutage DISPLAY, et kuvada valitud faili teavet. Seade kuvab faili ID3-Tag teavet. Kui faili kohta ei ole teavet, kuvatakse ekraanil [ID3-Tag: None].

### **Muusika esitamine juhuslikus järjekorras**

Kui valite muusikaloendi menüüst suvandi [RANDOM] ning seejärel vajutate ENTER, alustab seade automaatselt juhuslikus järjekorras esitamist ning menüüekraanile kuvatakse "RANDOM". Tavalise esitusreliimi juurde naasmiseks valige uuesti suvand [Random] ja vajutage ENTER.

## **Nõuded MP3 / WMA audiofailile**

**Faililaiendid:** ...mp3", ...wma".

**Diskreetimissagedus:** vahemikus 8 – 48 kHz (MP3), vahemikus 32 – 48 kHz (WMA)

**Bitimäär:** vahemikus 8 – 320 kB (MP3), vahemikus 32 – 192 kB/s (WMA) **CD-R vorming:** ISO 9660 ja JOLIET.

**DVD±R/RW vorming:** ISO 9660 (UDF Bridge vorming)

**Maksimaalne failide / plaatide arv:** Vähem kui 1999 (failide ja kaustade koguarv)

## **Foto vaatamine**

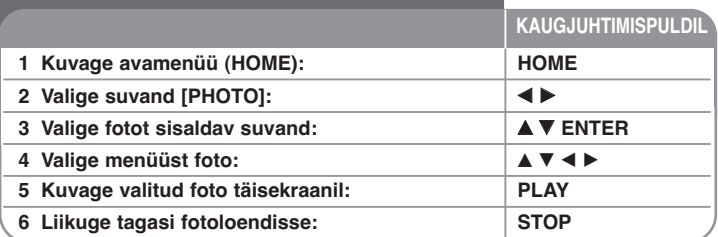

## **Foto vaatamine – veel võimalusi**

#### **Fotoloendi menüü suvandid**

Valige fail, mida soovite menüüs kuvada ning vajutage ENTER. Ekraani vasakul pool kuvatakse menüü.

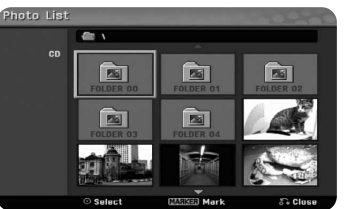

[Full Screen]: Näitab valitud faili täiskraanil. [Open]: Avab kausta ja kuvab kaustas olevate failide loendi. [Slide Show]: Kuvab menüü [Slide Show].

#### **Järgmisele / eelmisele fotole liikumine**

Vajutage SKIP (III või III), et kuvada eelmist / järgmist fotot täisekraanil.

#### **Foto pööramine**

Täisekraanil foto pööramiseks kasutage nuppe  $\blacktriangle$ .

### **Fotofailide kuvamine slaidiseansina**

Suvandis [Photo list] olevate fotode esitamiseks slaidiseansina, valige ekraani vasakul pool suvand [Slide Show] ning seejärel vajutage ENTER. Ekraanil kuvatakse menüü [Slide Show]. Seadistage suvandid [Object] ja [Speed] ning vajutage ENTER, kui valitud on suvand [Start]. Kui olete menüü seadistanud, alustab seade slaidiseanssi.

## Suvand [Object]:

- [Selected] Kuvab slaidiseansi ainult valitud failidega. Mitme faili valimiseks kasutage nuppu MARKER.
- $\bullet$  [All] Kuvab slaidiseansi kõikide failidega.
- Suvand [Speed]:
- Määrab slaidiseansi kiiruseks [Slow], [Normal] või [Fast].

#### **Slaidiseansi peatamine**

Slaidiseansi peatamiseks vajutage PAUSE/STEP. Slaidiseansi jätkamiseks vajutage PLAY.

## **Nõuded fotofailile**

### **Faililaiend:** ... jpg"

**Foto suurus:** soovitatav alla 4 MB

**CD-R vorming:** ISO 9660 ja JOLIET.

**DVD±R/RW vorming:** ISO 9660 (UDF Bridge vorming)

**Maksimaalne failide / plaatide arv:** Vähem kui 1999 (failide ja kaustade koguarv)

#### **Märkused JPEG failide kohta**

- Progressiivseid ja kadudeta tihendusega JPEG pildifaile ei toetata.
- Sõltuvalt vormingust ja JPEG failide arvust võib andmekandjal olevate andmete lugemine aega võtta mitu minutit.

## **Salvestamine**

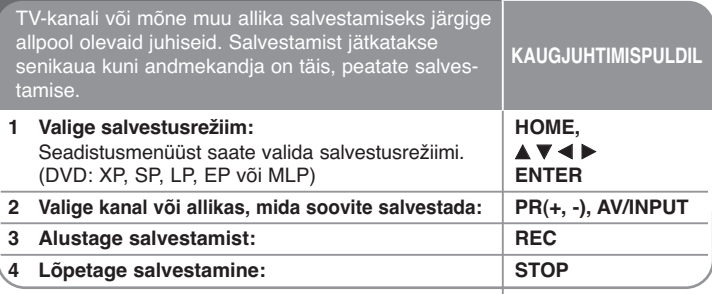

## **Salvestamine – veel võimalusi**

#### **Kohese taimeriga salvestamine**

Kohese taimeriga salvestamine võimaldab teil lihtsalt eelseadistatud pikkust salvestada.

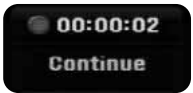

Kui vajutate ühe korra REC, alustatakse salvestamist. Vajutage korduvalt REC, et valida soovitud aega. Iga REC nupuvajutusega suureneb salvestusaeg, mis kuvatakse ka ekraanil.

#### **Salvestamise katkestamine**

Salvestamise katkestamiseks vajutage PAUSE/STEP. Kui soovite salvestamist jätkata, vajutage PAUSE/STEP.

#### **Taimeriga salvestamise seadistamine**

Seda seadet saab programmeerida salvestama kuni 16 taimeriga salvestust ühe kuu jooksul. Enne taimeriga salvestamist peate kella õigesti seadistama.

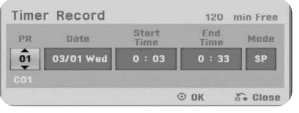

Vajutage HOME ja valige suvand TV. Vajutage nuppe  $\blacktriangle \blacktriangledown$ , et valida [Timer Record] ning vajutage ENTER, et kuvada menüü [Timer record List]. Kasutage nuppe  $\blacktriangle \blacktriangledown$ , et valida [New] ning vajutage ENTER, et kuvada menüü [Timer Record]. Kohandage väljasid nagu allpool kirjeldatud, kasutades nuppe  $\blacktriangle \blacktriangledown \blacktriangle \blacktriangleright$ .

[PR]: Valige meeldejäetud programminumber või üks välistest sisenditest, millelt salvestada. (Te ei saa valida DV sisendit.)

[Date]: Valige kuupäev lähema kuu jooksul.

[Start Time]: Määrake algusaeg.

[End Time]: Määrake lõpuaeg.

[Mode] Valige salvestusrežiim (DVD: XP, SP, LP, EP, MLP või AT)

AT (Auto) režiim teeb kindlaks, kui palju on plaadil või kassetil kasutatavat aega, ning vajadusel vahetab salvestusrežiimi, et lõpetada programmi salvestamine.

Vajutage ENTER, et seadistada taimeriga salvestamist. Kui [Timer Record List] menüü väljal [Check] on "Rec OK", näitab see, et taimeriga salvestamine on programmeeritud õigesti.

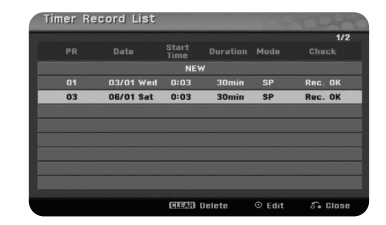

#### **Taimeriga salvestamise tühistamine**

Saate taimeriga salvestamise tühistada enne, kui seda alustatakse. Valige menüüst [Timer Record List] taimeriga salvestamine, mille soovite tühistada ning vajutage CLEAR.

#### **Taimeriga salvestamise tõrkeotsing**

#### **Isegi kui taimer on seadistatud, ei salvesta seade juhul, kui**

- plaati ei ole sisestatud;
- sisestatud on plaat, millele ei saa salvestada;
- suvand [Disc Protect] on seadistusmenüüs olekus [ON] (vt lk 18);
- seade juba töötab (salvestab, kustutab vms);
- plaadile on salvestatud juba 99 pealkirja (DVD-RW, DVD-R) või 49 pealkirja (DVD+R, DVD+RW).

#### **Te ei saa sisestada taimeri programmi, kui:**

- salvestus on juba käimas;
- soovite seadistada juba möödunud aega;
- seadistatud on juba 16 taimeri programmi.

#### **Kui kaks või enamat programmi kattuvad:**

- jääb eelisõigus varasemale programmile;
- lõpetatakse esmalt varasem programm ja seejärel alustatakse hilisema programmi salvestamist;
- salvestatakse see programm, mis sisestati esimesena (kui kaks programmi on seadistatud samale ajale).

#### **Salvestamine välistest sisenditest**

Saate salvestada välisest komponendist, näiteks videokaamerast või -makist, mis on ühendatud ükskõik millise salvesti välise sisendiga.

Iga AV/INPUT nupuvajutus muudab sisendallikat nagu allpool kirjeldatud. Enne välise allika salvestamist veenduge, et komponent, millelt soovite salvestada, on korralikult ühendatud.

- Tuner: Sisseehitatud häälestaja
- AV1: Tagapaneelil olev AV1 scart pesa on ühendatud
- AV2: Tagapaneelil olev AV2 DECODER scart pesa on ühendatud
- AV3: Esipaneelil olev AV IN 3 (VIDEO, AUDIO (L/R)) on ühendatud

## **Pealkirja muutmine**

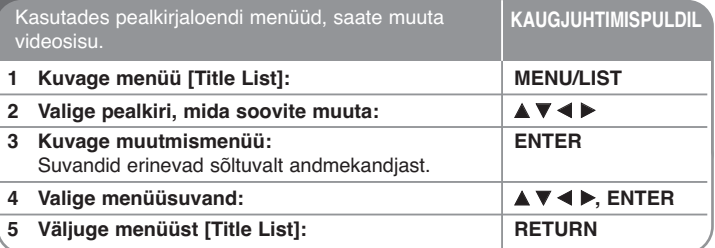

## **Pealkirja muutmine – veel võimalusi**

## **Pealkirjaloendi menüüst**

Pealkirjaloendi menüü kuvamiseks vajutage MENU/LIST. Esitus peatatakse, kui teete seda. Samuti pääsete sellele ligi avamenüü HOME kaudu, kui valite suvandi [MOVIE] ja seejärel [DISC] ning vajutate ENTER. Kui soovite muuta VR-režiimis plaati, vajutage MENU/LIST, et lülituda ümber originaal- või esitusmenüüle.

## d a  $\overline{5}$  $\overline{2}$  $6$  $3$ **GISTORIA Locke Ettil Playlis**

## 1 Aktiivne andmekandja

2 Näitab salvestusrežiimi, vaba ruumi ja möödunud aja edenemisriba.

c Menüüsuvandid: Menüüsuvandite kuvamiseks valige pealkiri või peatükk ning vajutage ENTER. Suvandid erinevad sõltuvalt plaadi tüübist.

**25**

#### 4. Hetkel valitud pealkiri.

**5** Pisipilt

f Näitab pealkirja nime, salvestuse kuupäeva ja salvestuse pikkust.

## **Enne muutmist**

See seade pakub erinevatele plaadi tüüpidele mitmeid muutmissuvandeid. Enne muutmist kontrollige plaadi tüüpi ning valige teie plaadi jaoks saadaolev suvand.

VR-režiimis vormindatud DVD (DVD-RW) puhul saate kasutada täiustatud muutmisfunktsioone. Võite muuta originaalsalvestust (kutsutakse "originaaliks") või originaalist loodud esitusteavet (kutsutakse "esitusloendiks").

Originaalpealkirjade muudatused on lõplikud. Kui soovite muuta pealkirja, mitte originaalpealkirja, saate muutmiseks luua esitusloendi pealkirja. Esitusloend on rühm esitusloendi pealkirjadest, mis on loodud muutmise

eesmärgiga originaalpealkirjadest. Plaatide originaalsisude pealkirjad sisaldavad ühte või mitut peatükki. Kui

sisestate esitusloendisse plaadi pealkirja, kuvatakse ka kõik selle pealkirja all olevad peatükid. Teisisõnu käituvad esitusloendi peatükid samamoodi nagu DVD Video plaadi peatükid. Osad on originaali või esitusloendi pealkirjade jaotised. Originaali ja esitusloendi menüüdes saate lisada või kustutada osasid. Peatüki või pealkirja lisamine esitusloendisse loob uue pealkirja, mis on koostatud originaalpealkirja osast (nt peatükist). Osa kustutamine eemaldab originaal- või esituseloendimenüüst pealkirjaosa.

#### **Peatükimarkerite lisamine -RWVR +RW +R**

Saate luua pealkirja sisse peatükke sisestades soovitud kohtadesse peatükimarkereid. Esituse või salvestuse ajal vajutage soovitud kohas CHP.ADD. Ekraanil kuvatakse peatükimarkeri ikoon.

Peatükimarkereid saab lisada regulaarse intervalliga, kui seadistate seadistusmenüüs suvandi [Auto Chapter].

#### **Pisipildi muutmine -RWVR +RW +R**

Iga pealkirjaloendi menüüs kuvatud pealkirja on kujutatud pisipildina, mis on tehtud selle pealkirja või peatüki algusest.

Vajutage THUMBNAIL, et teha pealkirjaloendi menüüs hetkel kuvatav pilt.

#### **Pealkirja või peatüki kustutamine**

Kui kustutate esitusloendist pealkirja või peatüki, jääb originaalis pealkiri või peatükk alles. Kuid kui kustutate pealkirja või peatüki originaalist, eemaldatakse see ka esitusloendist.

Valige pealkiri või peatükk, mida soovite kustutada ja vajutage ENTER. Valige ekraani vasakul pool olevast menüüst suvand [Delete] ning vajutage kinnitamiseks ENTER.

#### **Peatüki otsimine -RWVR -RWVideo +RW +R -R**

Saate valida pealkirja alguse otsides peatükki. Valige pealkiri, mida soovite otsida ja vajutage ENTER. Ekraani vasakul pool olevast menüüst valige [Chapter] suvandis [Search] ning vajutage ENTER, et kuvada menüüd [Chapter List].

Kasutage nuppe ▲▼◀▶, et leida peatükki, mida soovite esitada ning esituse alustamiseks vajutage PLAY.

#### **Uue esitusloendi loomine -RWVR**

Esitusloend võimaldab teil muuta või uuesti muuta pealkirja või peatükki ilma, et muudetakse originaalsalvestusi. Kasutage seda funktsiooni, et lisada uude esitusloendisse või registreeritud esitusloendisse originaalpealkirja või -peatükki.

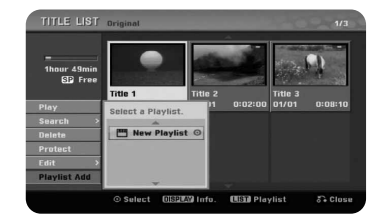

Valige originaalpealkiri või -peatükk, mida soovite lisada esitusloendisse ning vajutage ENTER. Menüü [Select PlayList] kuvamiseks valige suvand [PlayList Add] ning vajutage ENTER. Valige esitusloendi pealkiri, kuhu soovite lisada valitud originaalpealkirja või -peatüki või valige uue esitusloendi loomiseks [New PlayList].

#### **Esitusloendi peatüki teisaldamine -RWVR**

Kasutage seda funktsiooni, et ümber tõsta menüüs [Chapter List-Playlist] olevate esitusloendi pealkirjade esitusjärjekorda. Valige ekraani [Chapter List-Playlist] vasakul pool olevast menüüst suvand [Move] ning vajutage ENTER. Kasutage nuppe ▲▼◀▶, et valida koht, kuhu soovite peatükki teisaldada ning vajutage ENTER. Kuvatakse värskendatud menüü.

## **Aja järgi otsing -RWVR -RWVideo +RW +R -R**

Saate valida pealkirja alguse, otsides läbi ajakestuse. Valige pealkiri, mida soovite otsida ja vajutage ENTER. Ekraani vasakul pool olevast menüüst valige [Time] suvandis [Search] ning vajutage ENTER, et kuvada menüüd [Search].

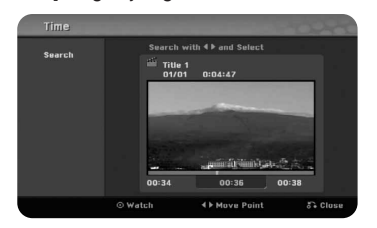

Kasutage nuppe ◀ ▶, et leida aega, mida soovite alustada. Iga ◀ ▶ nupuvajutus liigub edasi 1 minuti võrra ning nupu b B vajutamine ja allhoidmine liigub edasi 5 minuti võrra. Valitud ajal oleva pealkirja vaatamiseks vajutage ENTER.

#### **Pealtüki või pealkirja peitmine +RW +R**

Saate liikuda läbi esitatavate peatükkide või pealkirjade ilma, et peaksite neid kustutama. Valige peatükk või pealkiri, mida soovite peita ja vajutage ENTER. Valige [Edit] suvandis [Hide] ning vajutage ENTER.

Kui soovite taastada peidetud pealkirja või peatükki, valige see ning vajutage ENTER. Valige [Edit] suvandis [Show] ning vajutage selle taastamiseks ENTER.

#### **Osa kustutamine -RWVR**

Saate kustutada osa, mida te ei soovi pealkirja.

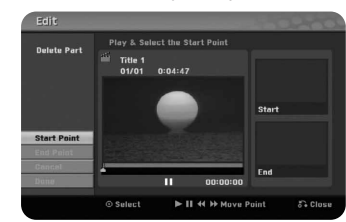

Valige pealkiri, mille osa soovite kustutada ja vajutage ENTER. Ekraani vasakul pool olevast menüüst valige [Edit] suvandis [Delete Part] ning vajutage ENTER, et kuvada menüüd [Delete Part]. Soovitud koha otsimiseks kasutage nuppe PLAY, SCAN, PAUSE/STEP.

[Start Point]: Valige osa alguskoht, mida soovite kustutada ning vajutage ENTER.

[End Point]: Valige osa lõpukoht, mida soovite kustutada ning vajutage ENTER.

[Cancel]: Vajutage ENTER, et tühistada valitud osa. [Done]: Vajutage ENTER, et kustutada valitud osa.

### **Pealkirja jagamine +RW**

Kasutage seda funktsiooni, et jagada ühte pealkirja kaheks. Valige pealkiri, mida soovite jagada kaheks ja vajutage ENTER. Ekraani vasakul pool olevast menüüst valige [Edit] suvandis [Divide] ning vajutage ENTER, et kuvada menüüd [Divide]. Leidke koht, kust soovite pealkirja jagada, kasutades nuppe PLAY, SCAN, PAUSE/STEP ning vajutage ENTER, kui valitud on suvand [Divide]. Esitusekraanil näidatakse jagatud kohta. Valige suvand [Done] ning vajutage jagamiseks ENTER.

 $(27)$ 

#### **Pealkirjale nime andmine**

Kui pealkiri on salvestatud selle seadmega, antakse pealkirjale nimi numbrina. Selle funktsiooni abil saate muuta pealkirja nime.

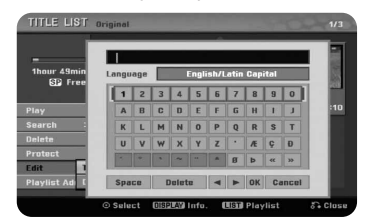

Valige pealkiri, mille nime soovite muuta ja vajutage ENTER. Ekraani vasakul pool olevast menüüst valige suvand [Rename] või [Title Name] ning vajutage ENTER, et kuvada klahvistiku menüüd. Tähemärgi valimiseks kasutage nuppe ▲▼◀▶ ning seejärel vajutage ENTER, et kinnitada klahvistiku menüül oma valikut.

[OK]: Lõpetage nime andmine.

[Cancel]: Tühistab kõik sisestatud tähemärgid. [Space]: Sisestab kursori asukohas tühiku. [Delete]: Kustutab kursori asukohale eelneva tähemärgi.

Nime sisestamiseks võite kasutada kaugjuhtimispuldi nuppe.

PLAY (▶): Sisestab kursori asukohas tühiku.

**II** (PAUSE/STEP): Kustutab kursori asukohale järgneva tähemärgi.

■ (STOP), CLEAR: Kustutab kursori asukohale eelneva tähemärgi.

**IEE** / **DDI**: Liigutab kursorit vasakule või paremale.

MENU/LIST, DISPLAY: Muudab klahvistiku menüüs määratud tähemärki. Numbrid (0-9): Sisestab kursori asukohta vastava tähemärgi.

#### **Peatükkide ühendamine -RWVR +RW +R**

Kasutage seda funktsiooni, et ühendada valitud peatükk kõrvalasuva peatükiga. Valige peatükk ning vajutage ENTER. Valige suvand [Combine], et kuvada ühendamisindikaatorit peatükkide pisipiltide vahel. Kahe tähistatud peatüki ühendamiseks vajutage ENTER.

See funktsioon ei ole saadaval järgmistes olukordades:

- kui pealkirjas on ainult üks peatükk;
- kui valitud on esimene peatükk;

**28**

- kui peatükid, mida soovite ühendada, on loodud kustutades originaalpealkirja osa;
- kui peatükid, mida soovite ühendada, on loodud erinevatest pealkirjadest;
- kui üks esitusloendi peatükkidest, mida soovite ühendada, on teisaldatud.

## **Pealkirja kaitsmine -RWVR +RW +R**

Kasutage seda funktsiooni, et kaitsta pealkirja juhusliku salvestamise, muutmise või kustutamise eest. Valige pealkiri, mida soovite kaitsta ja vajutage ENTER. Valige vasakul olevast menüüst suvand [Protect] ning vajutage ENTER. Pealkirja pisipildile kuvatakse lukustusmärk.

Kui soovite pealkirja kaitse maha võtta, valige kaitstud pealkiri ning vajutage ENTER. Valige vasakul olevast menüüst suvand [Unprotect] ning vajutage kaitse eemaldamiseks ENTER.

#### **Ülekirjutamine +RW**

Saate salvestada uue video juba salvestatud pealkirjale, mis ei ole kaitstud. Valige telekanal või sisendallikas, mida soovite salvestada. Pealkirjaloendi menüü kuvamiseks vajutage MENU/LIST. Kasutage nuppe ▲▼◀▶, et esile tõsta pealkirja, mida soovite üle salvestada ning vajutage ülesalvestamise alustamiseks REC. Salvestamise peatamiseks vajutage STOP.

Kui te salvestate üle täissalvestatud plaadil pikema salvestuse kui praegune pealkiri, salvestatakse üle järgmine pealkiri. Kui järgmine pealkiri on kaitstud, peatatakse ülesalvestamine pealkirja alguskohas.

# **Keelekoodid**

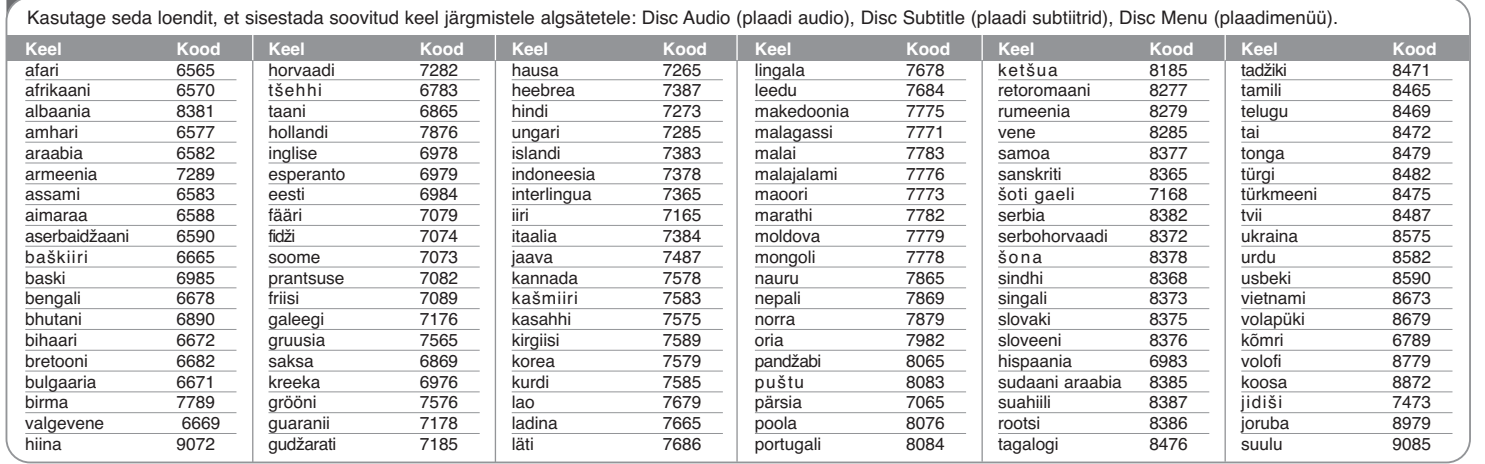

# **Piirkonnakoodid**

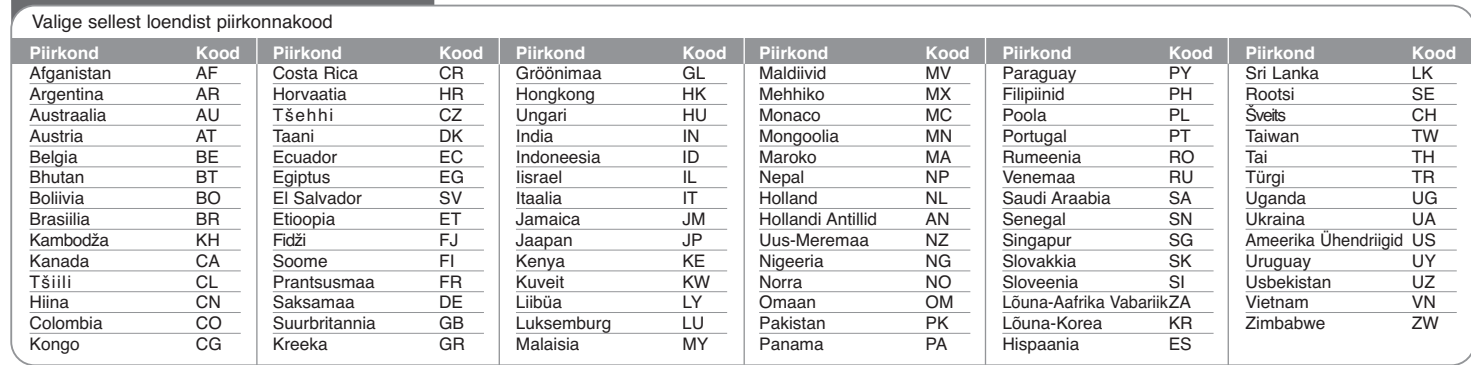

## **Tõrkeotsing**

## **Üldine**

## **Toide ei lülitu sisse.**

 $\rightarrow$  Ühendage voolujuhe kindlalt seinapistikuga.

#### **Pilti ei kuvata.**

- <sup>b</sup> Valige teleri jaoks sobiv sisendrežiim, et seadmest tulev pilt ilmuks teleri ekraanile.
- $\rightarrow$  Ühendage videoühendus kindlalt.
- <sup>b</sup> Kontrollige, et seadistusmenüüs oleks [Video Output Format] seadistatud sobivale üksusele, mis vastab teie videoühendusega.

#### **Tekib pildimüra.**

- <sup>b</sup> Esitatav plaat on salvestatud värvisüsteemis, mis erineb teie telerist.
- <sup>b</sup> Välise komponendi videosignaal on kopeerimise eest kaitstud.
- <sup>b</sup> Määrake resolutsioon, mida teie teler aktsepteerib.

#### **Kanalit ei leita või ei saa salvestada.**

 $\rightarrow$  Kontrollige oma antenniühendust.

#### **Heli ei esitata.**

- $\rightarrow$  Ühendage audioühendus kindlalt.
- b Võimendi või selle ühenduse sisendallika seadistus on vale.
- ◆ Seade on otsingu- või pausirežiimis või aeglases režiimis.

#### **Kaugjuhtimispult ei tööta korralikult.**

- <sup>b</sup> Kaugjuhtimispult ei ole suunatud seadme vastuvõtusensorile.
- $\rightarrow$  Kaugjuhtimispult on seadmest liiga kaugel.
- $\rightarrow$  Kaugiuhtimispuldi ja seadme vahel on takistus.
- $\rightarrow$  Kaugjuhtimispuldi patareid on tühjad.

#### **Esitus**

**30**

### **Seade ei alusta esitust.**

- <sup>b</sup> Sisestage esitatav plaat. (Kontrollige plaadi tüüpi, värvisüsteemi ja piirkonnakoodi.)
- $\rightarrow$  Asetage plaat esitusküljega allapoole.
- $\rightarrow$  Asetage plaat salves korralikult juhikusse.
- $\rightarrow$  Puhastage plaat.
- $\rightarrow$  Tühistage vanemliku kontrolli funktsioon või muutke selle piirangut.

#### **Selle seadmega salvestatud plaati ei saa esitada teises mängijas.**

- $\rightarrow$  Lõpetage plaat.
- <sup>b</sup> Kontrollige plaadi ühilduvust mängijaga.
- $\rightarrow$  Asetage plaat salves korralikult juhikusse.
- <sup>b</sup> Plaate, millele on salvestatud 'kopeeri üks kord' materjali, ei saa esitada teistes mängijates.

#### **Nurka ei saa muuta.**

- <sup>b</sup> Esitatava DVD Video plaadiga ei ole salvestatud mitut nurka.
- <sup>b</sup> Selle seadmega salvestatud pealkirjadega ei saa nurka muuta.

#### **Subtiitrite keelt ei saa muuta või välja lülitada.**

- <sup>b</sup> Esitatava DVD Video plaadiga ei ole salvestatud subtiitreid.
- $\rightarrow$  Selle seadmega salvestatud pealkirjadega ei saa subtiitreid muuta.

#### **Video-CD-plaadiga ei saa kuvada plaadimenüüd.**

- <sup>b</sup> Esitatav Video-CD-plaat ei toeta plaadimenüüd.
- <sup>b</sup> Määrake seadistusmenüüs suvand [PBC] olekusse [OFF].

#### **MP3 / WMA / JPEG / DivX faile ei saa esitada.**

- $\rightarrow$  Failid ei ole salvestatud vormingus, mida seade saab esitada.
- ◆ Seade ei toeta DivX filmifaili koodekit.
- b Seade ei toeta nii suurt resolutsiooni.

#### **Salvestamine**

#### **Ei saa salvestada või ei salvestata edukalt.**

- $\rightarrow$  Kontrollige plaadil allesolevat ruumi.
- <sup>b</sup> Kontrollige, et allikas, millele soovite salvestada, ei oleks kaitstud kopeerimise vastu.
- $\rightarrow$  Toide võib olla salvestamise ajal välja lülitunud.
- <sup>b</sup> 'Kopeeri üks kord' materjali jaoks kasutage VR-režiimis vormindatud plaati.

#### **Taimeriga salvestamine ei õnnestu.**

- <sup>b</sup> Kellaaeg ei ole õigesti seadistatud.
- $\rightarrow$  Taimeriga salvestamise algusaeg on möödunud.
- $\rightarrow$  Kaks taimeriga salvestamist on võibolla kattunud sel juhul salvestatakse täielikult ainult varasem salvestus.
- $\rightarrow$  Salvestuskanali seadistamisel veenduge, et seadistate seadme sisseehitatud häälestajat, mitte teleri sisseehitatud häälestajat.

### **Ei esitata stereo audiosalvestust ja / või esitust.**

- ◆ Teler ei ole stereo-ühilduv.
- $\rightarrow$  Edastatav programm ei ole stereo-vormingus.
- ◆ Seadme A/V Output (A/V väljund) pesad ei ole ühendatud teleri A/V In (A/V sisse) pesadega.

#### **Seadme lähtestamine**

## **Kui märkate mõnda järgnevatest tunnustest:**

- $\bullet$  seade on vooluvõrku ühendatud, kuid toide ei lülitu sisse ega välja;
- $\bullet$  seadme esipaneeli ekraan ei tööta;
- seade ei tööta korralikult.

## **Saate seadme lähtestada järgnevalt:**

- Vajutage ja hoidke vähemalt viis sekundit all nuppu POWER. Selle tulemusena lülitub seade välja ning seejärel lülitage see uuesti sisse.
- Eemaldage toitejuhe vooluvõrgust, oodake vähemalt viis sekundit ning ühendage see uuesti vooluvõrku.

Salvestamise vorming DVD videosalvestus, DVD-VIDEO<br>Salvestatav andmekandja DVD-RW, DVD-R, DVD+RW,

Sageduse vastus DVD (PCM 48 kHz): 8 Hz kuni 22 kHz,

Müra tase signaalis Üle 100 dB (AUDIO OUT pistik) Harmoonmoonutus Alla 0,008% (AUDIO OUT pistik)

CD: 8 Hz kuni 20 kHz

## **Tehnilised andmed**

## **Üldine**

**Salvestamine**

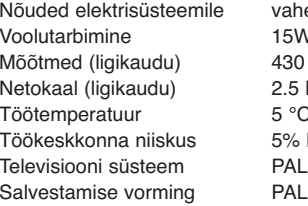

**Video salvestamise vorming** Diskreetimissagedus 27 MHz Tihendusvorming MPEG2 **Audio salvestamise vorming** Diskreetimissagedus 48 kHz Tihendusvorming Dolby Digital

Nõuded elektrisüsteemile vahelduvvool 200–240 V, 50/60 Hz  $15W$ 430 X 49 X 245 mm (l x k x s) ilma jalata  $2.5$  kg 5 °C kuni 40 °C 5% kuni 65% PAL I, B/G, I/I, SECAM D/K, K1 värvisüsteem

DVD-RW, DVD-R, DVD+RW,

2 tundi (SP-režiimis), 4 tundi (LP-režiimis), 6 tundi (EP-režiimis), 14 tundi (MLP-režiimis)

DVD (PCM 96 kHz): 8 Hz kuni 44 kHz

DVD+R, DVD+R Salvestatav aeg DVD (4,7 GB): umbes 1 tund (XP-režiimis),

#### **Sisendid**

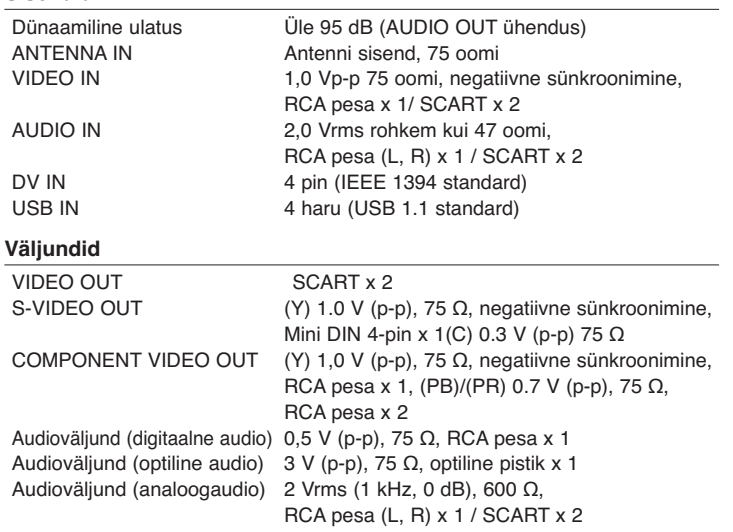

### **Lisad**

RF-kaabel (1), kaugjuhtimispult (1), patarei (1)

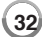

**Esitus**